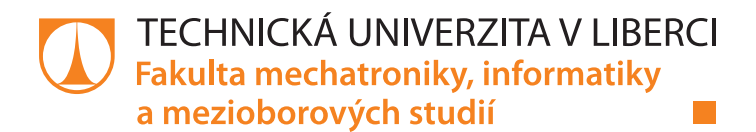

# **Datalogger pro měření provozních podmínek v tramvajích**

# **Bakalářská práce**

*Autor práce:* **Jan Hejhal**

*Studijní program:* B2612 Elektrotechnika a informatika *Studijní obor:* Elektronické informační a řídicí systémy

*Vedoucí práce:* Ing. Petr Bílek, Ph.D. Ústav mechatroniky a technické informatiky

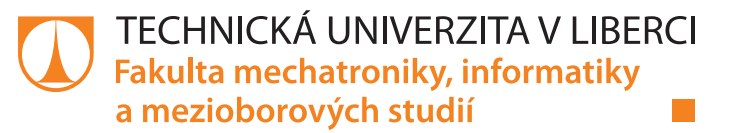

# **Zadání bakalářské práce**

# **Datalogger pro měření provozních podmínek v tramvajích**

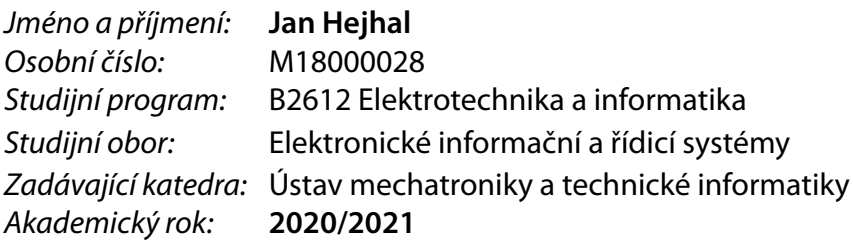

#### **Zásady pro vypracování:**

- 1. Zpracujte rešerši již používaných zařízení, metod a postupů ohledně dataloggerů.
- 2. Vytvořte vlastní návrh celého zařízení (zvolte klíčové komponenty, navrhněte blokové schéma a elektrické schéma). Vyberte vhodné senzory a mikropočítač. Zařízení bude napájeno z palubní sítě 24 V. Bude kladen velký důraz na odolnost zařízení proti působení nepříznivých elektrických vlivů jako je ESD a EMC.
- 3. Sestavte hardware podle schématu nejprve na nepájivém kontaktním poli, a potom navrhněte desku plošných spojů, kterou osaďte a oživte.
- 4. Vytvořte firmware podle předem sestaveného vývojového diagramu. Data se budou ukládat na SD kartu včetně reálného času.
- 5. Upravte komerční skříňku nebo vytvořte vlastní pro zabudování zařízení s ohledem na místo určení.
- 6. Otestujte sestavené zařízení v simulovaných podmínkách nebo přímo v tramvaji. Zhodnoťte dosažené parametry.

*Rozsah pracovní zprávy:* 30–40 *Forma zpracování práce:* tištěná/elektronická *Jazyk práce:* Čeština

*Rozsah grafických prací:* dle potřeby dokumentace

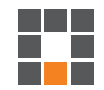

#### **Seznam odborné literatury:**

- [1] KREIDL, Marcel. *Měření teploty senzory a měřicí obvody*. BEN technická literatura. Praha 2005. 240 s. ISBN 80-7300-145-4.
- [2] NORRIS, Donald. *Programming with STM32: Getting Started with the Nucleo Board and C/C++*. 2018. McGraw-Hill Education TAB. p. 304. ISBN: 9781260031324.
- [3] MAZIDI, Muhammad Ali, CHEN, Shujen, GHAEMI, Eshragh. *STM32 Arm Programming for Embedded Systems (Volume 6)*. 2018. MicroDigitalEd. p. 378. ISBN: 978-0997925944.
- [4] Datasheety vybraných obvodů.

*Vedoucí práce:* Ing. Petr Bílek, Ph.D. Ústav mechatroniky a technické informatiky

L.S.

*Datum zadání práce:* 9. října 2020 *Předpokládaný termín odevzdání:* 17. května 2021

prof. Ing. Zdeněk Plíva, Ph.D. děkan

doc. Ing. Milan Kolář, CSc. vedoucí ústavu

# **Prohlášení**

Prohlašuji, že svou bakalářskou práci jsem vypracoval samostatně jako původní dílo s použitím uvedené literatury a na základě konzultací s vedoucím mé bakalářské práce a konzultantem.

Jsem si vědom toho, že na mou bakalářskou práci se plně vztahuje zákon č. 121/2000 Sb., o právu autorském, zejména § 60 – školní dílo.

Beru na vědomí, že Technická univerzita v Liberci nezasahuje do mých autorských práv užitím mé bakalářské práce pro vnitřní potřebu Technické univerzity v Liberci.

Užiji-li bakalářskou práci nebo poskytnu-li licenci k jejímu využití, jsem si vědom povinnosti informovat o této skutečnosti Technickou univerzitu v Liberci; v tomto případě má Technická univerzita v Liberci právo ode mne požadovat úhradu nákladů, které vynaložila na vytvoření díla, až do jejich skutečné výše.

Současně čestně prohlašuji, že text elektronické podoby práce vložený do IS/STAG se shoduje s textem tištěné podoby práce.

Beru na vědomí, že má bakalářská práce bude zveřejněna Technickou univerzitou v Liberci v souladu s § 47b zákona č. 111/1998 Sb., o vysokých školách a o změně a doplnění dalších zákonů (zákon o vysokých školách), ve znění pozdějších předpisů.

Jsem si vědom následků, které podle zákona o vysokých školách mohou vyplývat z porušení tohoto prohlášení.

17. května 2021 **Jan Hejhal** 

# **Poděkování**

Rád bych poděkoval Ing. Petru Bílkovi, Ph.D. za poskytnutí odborných rad při návrhu a realizaci objednávek potřebných součástek a dílů dataloggeru. Dále bych chtěl poděkovat Dopravnímu podniku měst Liberce a Jablonce nad Nisou, a. s. za možnost zpracovat toto téma jakožto bakalářskou práci a za poskytnutí tramvajového vozu pro testování. V neposlední řadě bych rád poděkoval své rodině za projevení velké podpory při zpracovávání práce v této nelehké době.

### **Abstrakt**

Práce se zabývá kompletním procesem návrhu, postupem výroby a oživením zařízení pro záznam provozních podmínek v tramvajích dle předem požadovaných parametrů. Cílem je vytvořit zařízení schopné zaznamenávat předem požadovaná data, kterými jsou: logické stavy jednotlivých spínacích relé, časové průběhy proudů různých zařízení a teploty. V potaz jsou brány také další specifické vlastnosti, například zaznamenávání zeměpisné polohy nebo možnost odesílání dat do počítače. Systém by měl být schopen ukládat veškerá data do vyměnitelného paměťového úložiště. V práci je řešena kompletní technická dokumentace, která zahrnuje: návrh schématu, včetně potřebných ochran vstupů zařízení proti rušivým elektrickým vlivům, návrh desky plošných spojů a vývoj obslužného kódu zařízení. Dále je v práci uvedeno, jak s dataloggerem pracovat a také jak naměřená data následně zpracovat a zobrazit v tabulkovém procesoru MS excel. Pro tyto účely byl vytvořen uživatelský manuál. Zařízení bude následně běžně užíváno při provozu tramvají městské hromadné dopravy Liberce.

### **Klíčová slova**

záznamník dat, tramvaje, veřejná hromadná doprava, STM32F411RE

#### **Abstract**

This work deals with the complete design and production process of equipment used for recording operating conditions in trams according to pre-required parameters. The aim is to create a device capable of recording certain types of data, which are the logic states of relays, input currents or temperatures of various devices. Other specific attributes are also taken into account, such as tracking geographical location using GPS or the ability to send data to a computer in real time. The system should be able to store all data in removable storage such as an SD card. This work deals with the complete technical documentation, which includes the design of the circuit diagram, with necessary protection of equipment inputs against interfering electrical influences, the design of the printed circuit board and the development of the datalogger's firmware code. Furthermore, the work shows how to use the datalogger and how to view and process the measured data in an MS excel spreadsheet. A user manual was created for these purposes. The device will be used for collecting data on Liberec public transport trams.

#### **Keywords**

Datalogger, Trams, Public transport, STM32F411RE

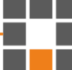

# Obsah

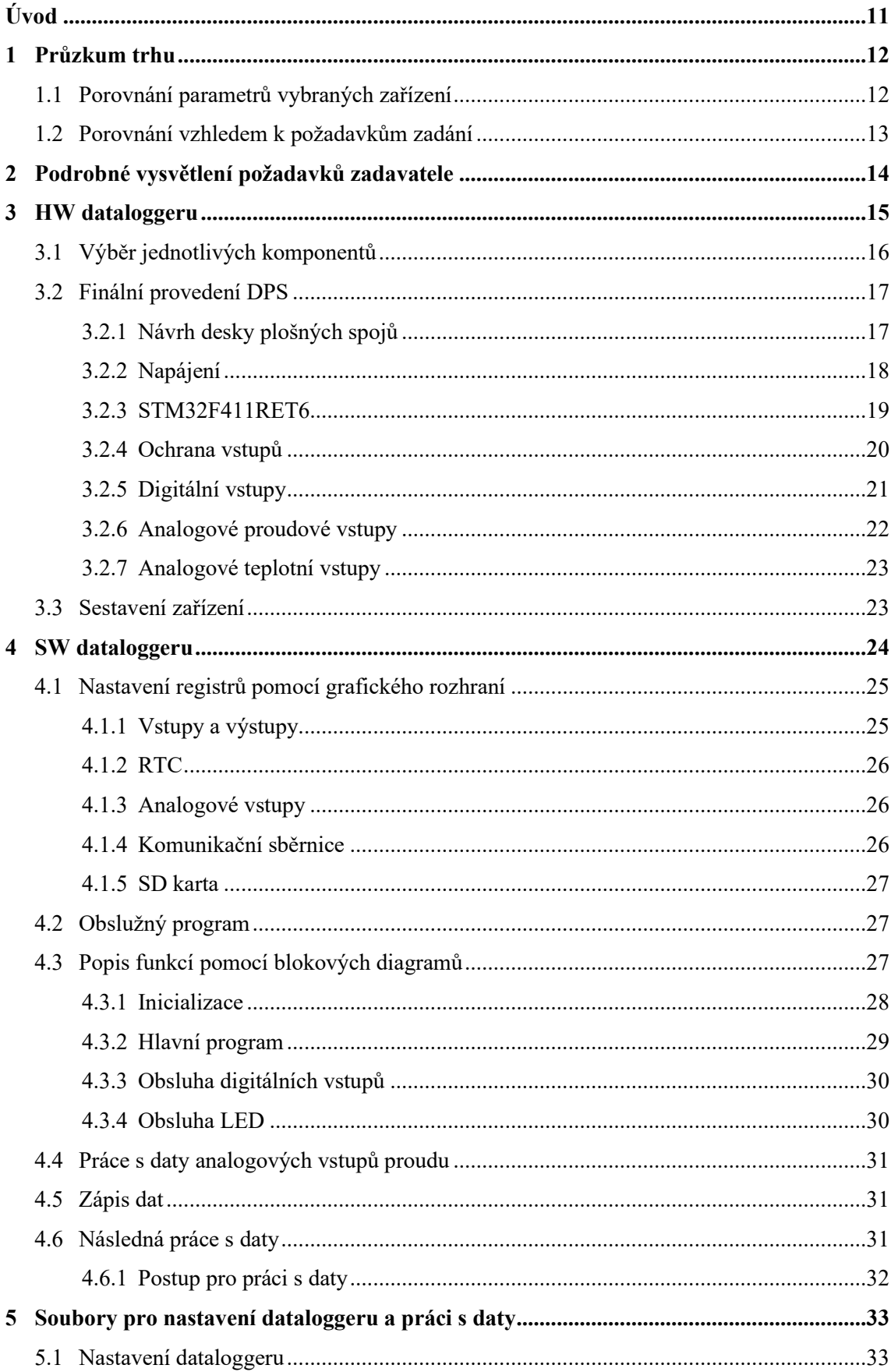

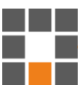

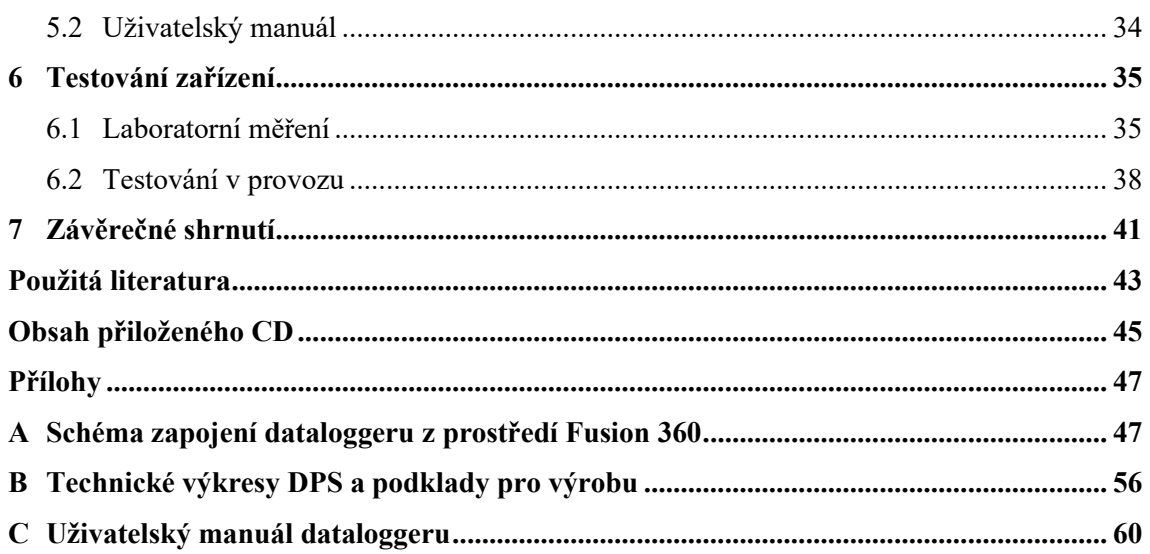

# **Seznam obrázků**

a sa B ٦Ŧ

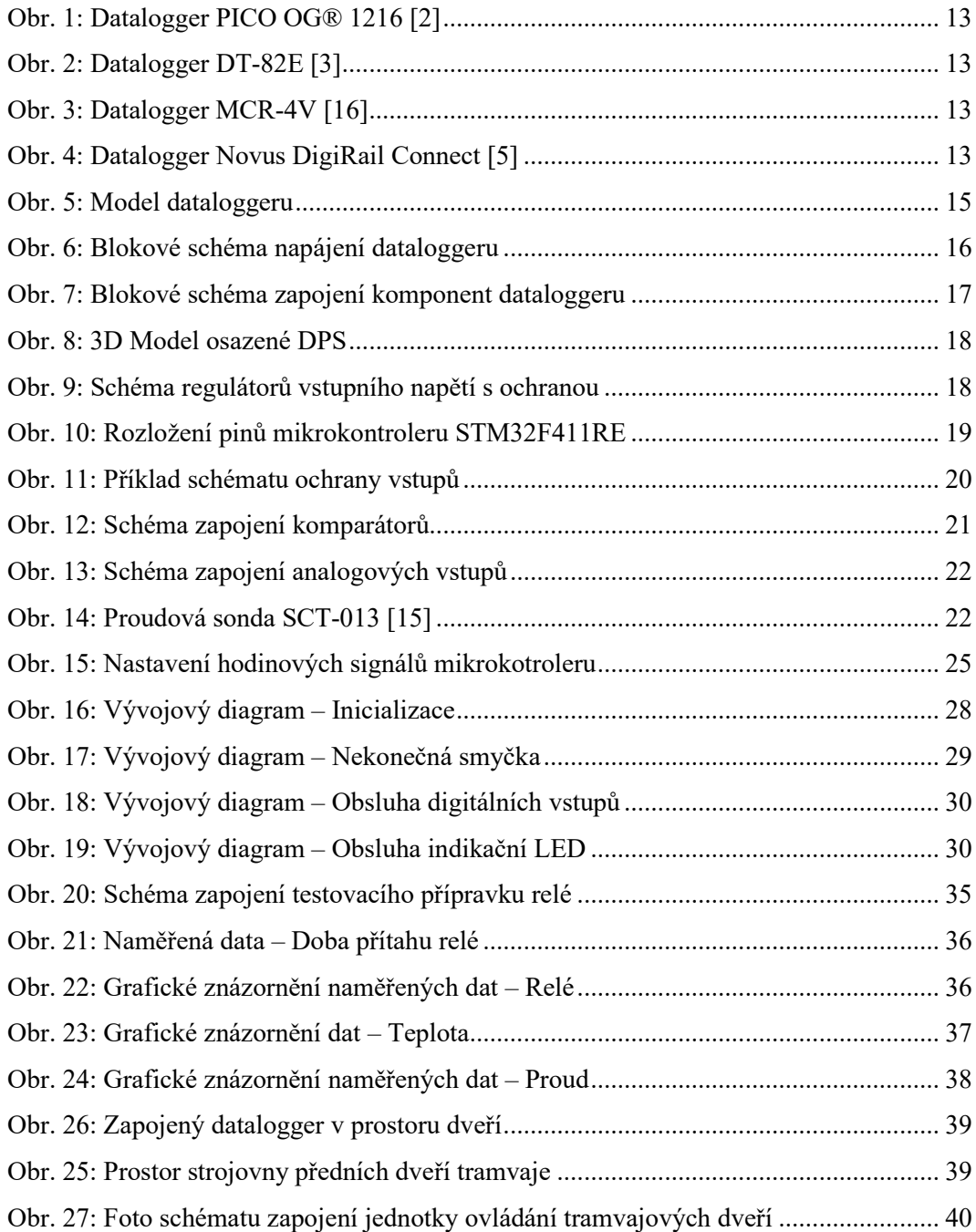

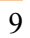

# **Seznam zkratek**

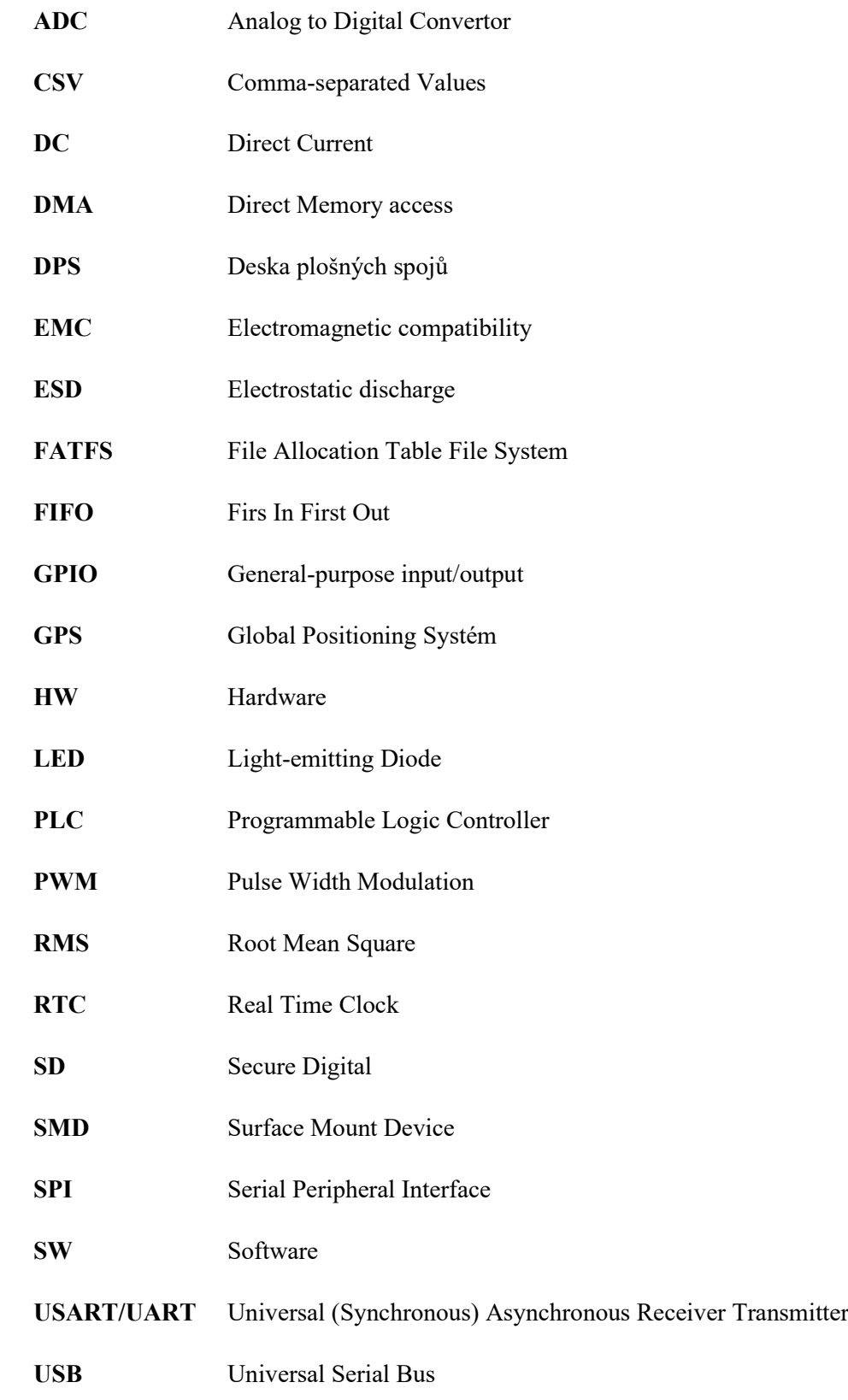

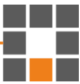

# <span id="page-10-0"></span>**Úvod**

Datalogger je zařízení vytvořené za účelem sběru dat z jednoho nebo více druhů senzorů fyzikálních veličin. Perioda vzorkování těchto veličin bývá u dataloggerů 1 a více sekund, jsou běžně napájeny z baterie s možností napájení z externího zdroje stejnosměrného napětí. Vstupy do dataloggerů mohou být určeny pro jednu konkrétní veličinu nebo mohou být univerzální s možností výběru typu připojovaného senzoru. Nejzákladnějším a nejlevnějším typem dataloggerů jsou zařízení bez možnosti rozšíření počtu vstupů (nemodulární), pouze s jedním druhem měřené veličiny. [\[1\]](#page-42-1)

Před zahájením práce bylo zapotřebí se krátce seznámit s již vytvořeným řešením dataloggeru pro využití v tramvaji (nejednalo se o komerční produkt), prodiskutovat nedostatky stávajícího řešení a vyslechnout další požadavky zadavatele, které by řešení mělo splňovat. V návrhu je upřednostněna spolehlivost zařízení, robustnost řídicího programu a přesnost časového určení vstupů. Rychlost čtení a zápisu dat spolu s vysokou přesností měřené veličiny (zejména u analogových vstupů) byly sekundární.

Výsledné zařízení bude nasazeno přímo v provozu a určeno primárně pro vyhodnocování jízdních podmínek v tramvaji. Data získaná z měření by měla sloužit pro opravy chyb spojených s provozem tramvají, jako je například nesprávné zavírání dveří a nefunkčnost dalších systémů, kdy znalost času a místa příčiny problému značně zjednoduší následný servis vozu a také ke kontrole řidiče, zda postupuje dle předpisů.

# <span id="page-11-0"></span>**1 Průzkum trhu**

Následující část práce se věnuje průzkumu trhu a porovnání dostupných dataloggerů v cenové relaci podobné nákladům na výrobu zařízení (přičemž je nutno brát v potaz, že na komerčních výrobcích je přidaná cena za práci a zisk výrobce). Byla vybrána zařízení, která alespoň částečně odpovídají konkrétním technickým specifikacím zadavatele.

#### <span id="page-11-1"></span>**1.1 Porovnání parametrů vybraných zařízení**

Pro účely porovnání byly vybrány čtyři různé dataloggery dostupné na trhu. Hlavním parametrem výběru byla cena, jež by přibližně odpovídala ceně dataloggeru popisovaného v této práci (proto zde nefigurují například dražší laboratorní dataloggery, ačkoliv by splňovaly většinu požadovaných parametrů). Většina dataloggerů má možnost připojení externího úložného média buď ve formě SD karty nebo USB flash disku. Výrobci ale v mnoha případech preferují přímou komunikaci s počítačem (ať už po sériové komunikační lince nebo pomocí rozhraní ethernet). Přímý způsob komunikace je pro uživatele přívětivější. Analýza dat poté může být prováděna přímo za běhu zařízení. Dataloggery tohoto typu mají často velmi specifický účel použití, například některé se dají využít pouze na měření teploty, jiné zase pro velmi rychlý sběr analogových dat s nízkým napětím atd.

#### • **DATALOGGER PICO OG® 1216**

je zařízení určené pro měření většího množství analogových signálů o nízkém napětí, nemá možnost lokálního ukládání dat, avšak komunikuje s počítačem pomocí rozhraní USB. Uživatel má k dispozici program pro zobrazování dat v počítači. [\[2\]](#page-42-2)

#### • **DATALOGGER DATATAKER DT-82E**

lze využít pro široké spektrum průmyslových aplikací. Obsahuje digitální i analogové vstupy, umožňuje měření teploty, a pokud je potřeba použít větší počty vstupů, lze pořídit lepší verzi zařízení, která je ovšem cenově dražší. [\[3\]](#page-42-3)

#### • **Multichannel Recorder MCR-4V**

má pouze čtyři analogové vstupy, ale nabízí možnost se modulárního rozšíření zakoupením až tří dalších kusů dataloggeru, které se mohou připojit za sebe. Zařízení pak pracuje jako jedna jednotka. U tohoto dataloggeru lze měřená data ukládat na SD kartu. [\[4\]](#page-42-4)

#### • **Novus DigiRail Connect DMIX**

disponuje nejen digitálními vstupy, ale také několika výstupy. Ty se dají při měření využít například pro změnu podmínek měření. Zřízení specifikacemi připomíná spíše PLC. [\[5\]](#page-42-5)

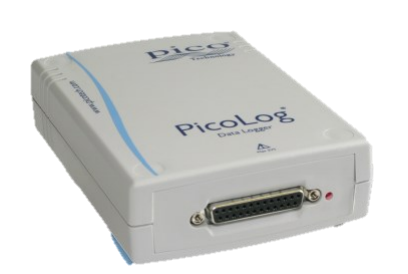

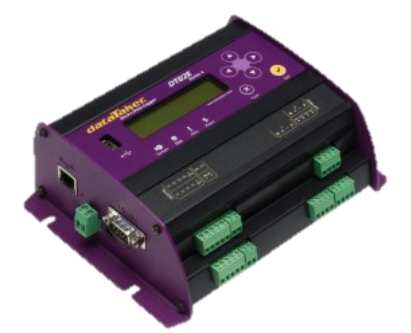

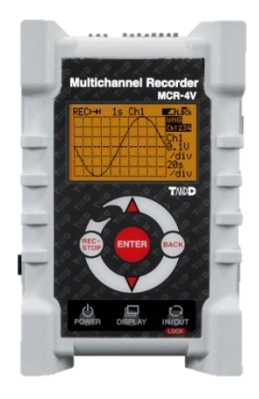

<span id="page-12-3"></span>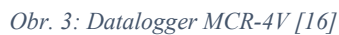

<span id="page-12-2"></span>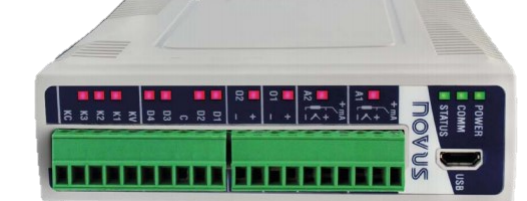

<span id="page-12-1"></span>*Obr. 1: Datalogger PICO OG® 1216 [\[2\]](#page-42-2) Obr. 2: Datalogger DT-82E [\[3\]](#page-42-3)*

<span id="page-12-4"></span>*Obr. 4: Datalogger Novus DigiRail Connect [\[5\]](#page-42-5)*

| Název data-<br>loggeru                                 | Cena<br>včetně DPH                    | $V_{\text{stupp}}$ (Di-<br>gital/Analog) | <b>Měření</b><br>teploty | <b>SD</b> karta | <b>Propojení s</b><br>PC | Max.<br>napětí  |  |
|--------------------------------------------------------|---------------------------------------|------------------------------------------|--------------------------|-----------------|--------------------------|-----------------|--|
| PICO OG®<br>1216 [2]                                   | 7 048,47 Kč                           | $0/16$ (12 bit)                          | <b>NE</b>                | <b>NE</b>       | <b>USB</b>               | $2,5 \text{ V}$ |  |
| DT-82E [3]                                             | 36 661 Kč                             | $4/6(18 \text{ bit})$                    | <b>ANO</b>               | <b>USB</b>      | Ethernet,<br><b>FTP</b>  | 50 V            |  |
| <b>MCR-4V</b> [4]                                      | 9423,48 Kč                            | 0/4                                      | <b>NE</b>                | <b>ANO</b>      | <b>USB</b>               | 24 V            |  |
| <b>Novus Di-</b><br>giRail Con-<br>$nect$ [5]          | 5 901,35 Kč                           | 8/0                                      | <b>ANO</b>               | <b>NE</b>       | USB,<br>Ethernet         | 30V             |  |
| <b>Datalogger</b><br>vyrobený<br>v rámci této<br>práce | 4 000 Kč<br>(odhad ceny<br>materiálu) | 12/6                                     | <b>ANO</b>               | <b>ANO</b>      | NE<br>(v přípravě)       | 30V             |  |

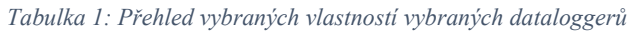

### <span id="page-12-0"></span>**1.2 Porovnání vzhledem k požadavkům zadání**

Ani jedno z vybraných zařízení nesplňuje veškeré požadavky takto specifického zadání. Každý datalogger se soustředí na jeden konkrétní druh snímaného vstupu, který zaznamenává s poměrně velkou přesností a rychlostí. Většina vybraných dataloggerů má ve svých specifikacích parametry a vlastnosti, které převyšují zadané požadavky a pro tuto konkrétní aplikaci je nelze nijak využít (což ve výsledku znamená pouze navýšení ceny za produkt). Dataloggery v některých případech nesplňují ani požadavky na maximální napětí s potřebou ošetření vstupů proti nepříznivým elektrickým vlivům. Ve většině případů se jedná o zařízení s velmi vysokou vzorkovací frekvencí, čehož by opět nebylo v této aplikaci zcela využito.

## <span id="page-13-0"></span>**2 Podrobné vysvětlení požadavků zadavatele**

Zařízení by mělo být především schopné zaznamenávat logické hodnoty dvanácti vstupních signálů, tyto hodnoty by měly mít možnost nastavení logické úrovně překlápění buď manuálně pomocí potenciometru nebo v nastavení programu. Vstupní napětí logických vstupů by mělo být v rozsahu 0–30 V a rychlost snímání musí být schopna zaznamenat posloupnost spínání relé (spínací kontakty prvního relé sepnou cívku druhého), řádově se tedy jedná o jednotky ms. Zařízení by taktéž mělo být schopno zaznamenávat analogové hodnoty střídavého proudu alespoň v rozsahu 0–10 A, případně měřit spotřebu dle předem zadaného napětí. Mělo by být také vybaveno vstupem pro teplotní čidla Pt100 nebo Pt1000 s možností čtyřvodičového zapojení. Ukládání dat by mělo být prováděno v přehledném formátu na SD kartu, případně by mělo být zařízení schopno pomocí USB přímo odesílat data do počítače. Hlavním zdrojem času ukládaných dat by měl být obvod RTC, který bude dostatečně přesný, aby se nemusel často seřizovat. Není potřeba získávat aktuální datum a čas například z internetu, jelikož je to v provozních podmínkách velmi obtížné. Je kladen důraz na odolnost zařízení proti vnějším elektromagnetickým vlivům, elektrostatickým výbojům a dalšímu rušení (EMC a ESD). Požadovaná elektrická pevnost zařízení je 2 kV.

Z důvodu velmi specifických požadavků na datalogger, které popisuji výše, může být výhodnější vytvořit vlastní řešení zařízení, jež bude splňovat veškeré požadavky, než za mnohonásobnou cenu pořizovat jiné (i když přesnější a ověřené) zařízení nebo vybrat více levnějších zařízení pro různé konkrétní účely.

### <span id="page-14-0"></span>**3 HW dataloggeru**

Zařízení je navrženo tak, aby jeho obsluha nebyla složitá. Z tohoto důvodu je pro účely ovládání krabičky dataloggeru ([Obr. 5](#page-14-1).1) opatřena pouze jedním tlačítkem ([Obr. 5.](#page-14-1)3) a jednou vícebarevnou (zelená, červená) indikační LED ([Obr. 5](#page-14-1).4). Z vnějších stran krabičky jsou umístěny konektory pro vstupní senzory, a také konektor napájení ([Obr. 5](#page-14-1).5). Vstupní konektory jsou rozděleny do dvou skupin – trojice digitálních vstupů ([Obr. 5](#page-14-1).7.0,.7.1,.7.2) na jedné straně a dvojice vstupů teplotních čidel ([Obr. 5](#page-14-1).8.0,.8.1) spolu s analogovými vstupy ([Obr. 5.](#page-14-1)9) na straně druhé. Každá trojice konektorů je opatřena odnímatelným krytem ([Obr. 5](#page-14-1).2.A,.2.B), který umožňuje po sejmutí uživateli nastavovat další parametry měření. Na přední straně dataloggeru je rovněž umístěn slot pro mikro SD kartu ([Obr. 5](#page-14-1).6). Mechanismus držáku SD karty je opatřen pružinkou pro snadnější manipulaci s kartou.

Desku plošných spojů a také krabičku jsem navrhoval v prostředí Fusion 360, kde jsem vymodeloval 3D model krabičky pro tisk, a vytvořil schéma zapojení, desku plošných spojů a také ukázkový model osazené desky se součástkami.

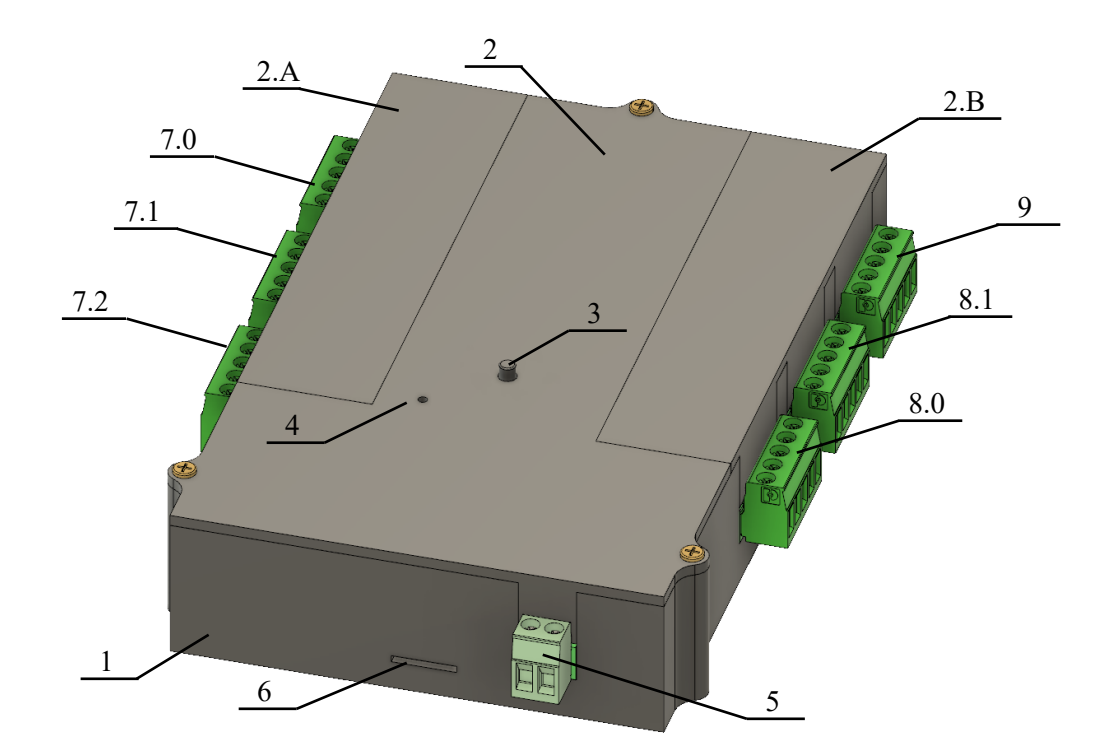

*Obr. 5: Model dataloggeru*

<span id="page-14-1"></span>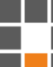

#### <span id="page-15-0"></span>**3.1 Výběr jednotlivých komponentů**

V následující části jsou uvedeny klíčové parametry součástek a důvody, jež byly motivací k výběru jednotlivých komponent.

#### • **Napájecí obvod TPS54202DDCT – Regulátor spínacího napětí 4,5–28 V**

Řídicí čip spínaného DC-DC měniče napětí s nastavitelnou úrovní napětí na výstupu s velkým rozsahem napětí na vstupu. V kombinaci s vyhovující cívkou se dá využít pro snížení napájecího napětí 4,5–28 V na napájecí napětí pro elektroniku dataloggeru 3,3 V. Pomocí napěťového děliče se dá také nastavit minimální hodnota vstupního napětí a tím ošetřit zařízení proti podpětí. Maximální hodnota napájecího napětí čipu je 28 V, katalogový list udává i absolutní hodnotu maximálního napájecího napětí 30 V (datalogger bude napájen z palubní baterie tramvaje, která dosahuje napětí 22–27 V dle stavu nabití, nominálně však 24 V). [\[6\]](#page-42-6)

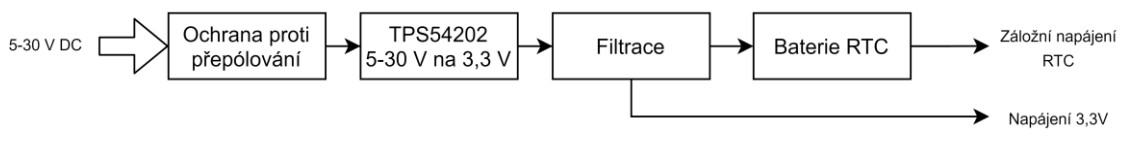

*Obr. 6: Blokové schéma napájení dataloggeru*

#### <span id="page-15-1"></span>• **Řídicí mikroprocesor STM32F411RET6 – Mikrořadič ARM – MCU STM32**

32bitový mikroprocesor řady STM32 disponuje rychlým vnitřním oscilátorem, zabudovaným RTC obvodem, dostatečným množstvím pinů, z kterých bude využito 12 pinů s přerušením, 4 analogové vstupy, 3 PWM výstupy, 3 komunikační SPI piny, 3 řídicí piny (tyto 3 řídicí piny budou využity pro výběr zařízení, se kterým bude komunikováno prostřednictvím SPI), dále pak pin pro detekci SD karty, pin pro uživatelské tlačítko a pin pro ovládání indikační LED. [\[7\]](#page-42-7)

#### • **Krystal pro RTC ECS-.327-12.5-17X-C-TR – Krystal 32,768 kHz**

Velmi přesný krystal (10 ppm) s frekvencí určenou pro hodiny reálného času 32 768 Hz zajistí, že se i při dlouhodobém měření nebudou hodiny opožďovat nebo naopak předbíhat skutečný čas. Ovšem i přesto bude zapotřebí RTC seřizovat. Četnost seřizování závisí také na okolní teplotě, ve které bude datalogger provozován. Z tohoto důvodu bylo dbáno také na teplotní závislost frekvence vybíraného krystalu. [\[8\]](#page-42-8)

# • **Ochrany vstupů – Schottkyho diody; Ochrana před elektrostatickými výboji / Diody pro potlačení napětí z přechodových jevů; Vratná pojistka PTC 30 V**

PMEG3020ER,115 je Schottkyho dioda (tím je dosaženo rychlé reakce na změnu), sloužící pro napěťovou ochranu vstupů a výstupů mikroprocesoru. [\[9\]](#page-42-9)

SMA6J30A-Q a SMAJ30CA-TR jsou jednosměrné a obousměrné transily, sloužící jako ochrana vstupů před elektrostatickými výboji. Pracovní napětí je v obou případech 30 V. [\[10\]](#page-42-10)[\[11\]](#page-43-1)

PFRA.160 je vratná pojistka pro ochranu vstupů proti nadproudu 1,6 – 40 A. [\[12\]](#page-43-2)

#### • **Komparátor hladiny logických vstupů LMV324LIDT – 4× operační zesilovač 2,7–5,5 V**

Čip v pouzdře SO14 obsahující čtveřici komparátorů s nízkým vstupním napětím 2,7–5,5 V Jedná se o běžně využívanou komponentu a pro aplikaci komparátoru logické úrovně napětí vyhovuje více než dostatečně. [\[13\]](#page-43-3)

#### • **Obvod pro snímání teploty MAX31865AAP+T – RTD převodníky pro sběr dat**

Jedná se o analogově-digitální převodník, který umožňuje číst data po sběrnici SPI. Primárně je určen pro použití s teplotními čidly Pt100 a Pt1000, ale dá se využít i pro jednoduché měření elektrického odporu. Výhodou tohoto převodníku je možnost konfigurace rozsahu, resp. možnost vybírat mezi čidly Pt100 a Pt1000 pouze změnou referenčního odporu. MAX31865 disponuje 15bitovým ADC pro přesné měření analogových dat spolu s možností připojovat měřené teplotní čidlo jak dvouvodičově, tak třívodičově i čtyřvodičově, což umožní ještě přesnější měření. [\[14\]](#page-43-4)

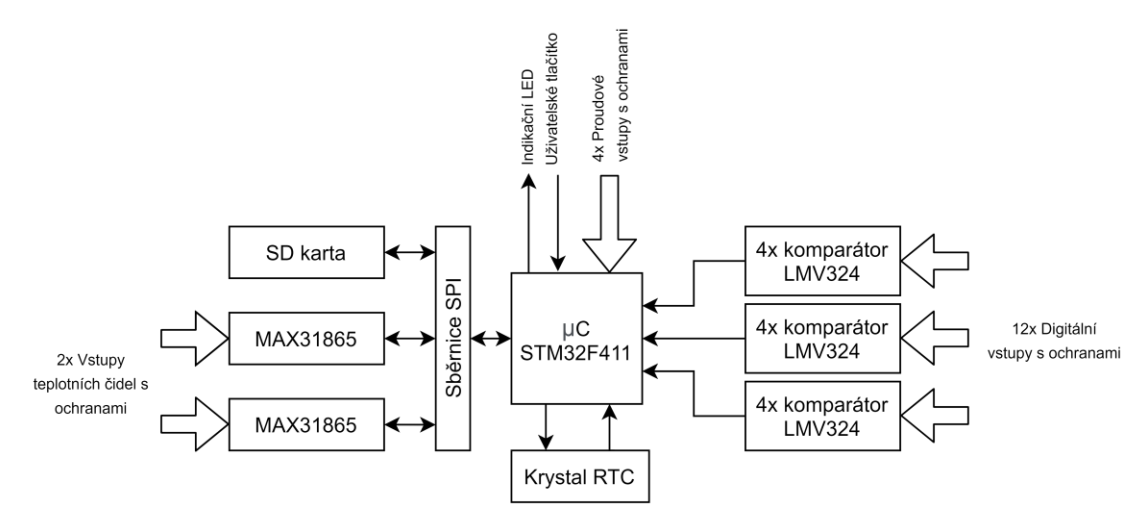

*Obr. 7: Blokové schéma zapojení komponent dataloggeru*

#### <span id="page-16-2"></span><span id="page-16-0"></span>**3.2 Finální provedení DPS**

Následující podkapitoly detailně popsují jednotlivé části obvodů dataloggeru a jejich funkce. Zařízení bylo nejprve vyrobeno v prototypové verzi, díky čemu se mohly opravit drobné chyby v návrhu a upravit schéma a desku do finální podoby.

#### <span id="page-16-1"></span>**3.2.1 Návrh desky plošných spojů**

Návrh DPS probíhal v návrhářském programu Fusion 360, v prostředí pro návrh schémat a desek plošných spojů (dříve Eagle). Díky tomu bylo možné ve stejném prostředí vytvořit i 3D model celé osazené desky, navíc později navrhnout jednoduše i krabičku z rozměrů zadaných při návrhu DPS. Pro návrh je zvoleno dvouvrstvé rozložení desky a pro umisťování součástek je využito jak svrchní, tak spodní strany desky. Datové spoje jsou navrženy v tloušťce 0,254 mm, silové pak v tloušťce 0,6096 mm. Obě strany desky jsou po celé ploše opatřeny rozlitou zemí s izolační mezerou 0,254 mm. Většina komponent byla volena v provedení SMD. Tím je docíleno značné úspory místa na desce. Pro běžné odpory a kondenzátory je voleno pouzdro 0805, pro jednoduchost následného osazování. Deska byla následně doplněna o potřebné popisky pro uživatele, jako je vyznačení nastavení propojek a zapojení konektorů.

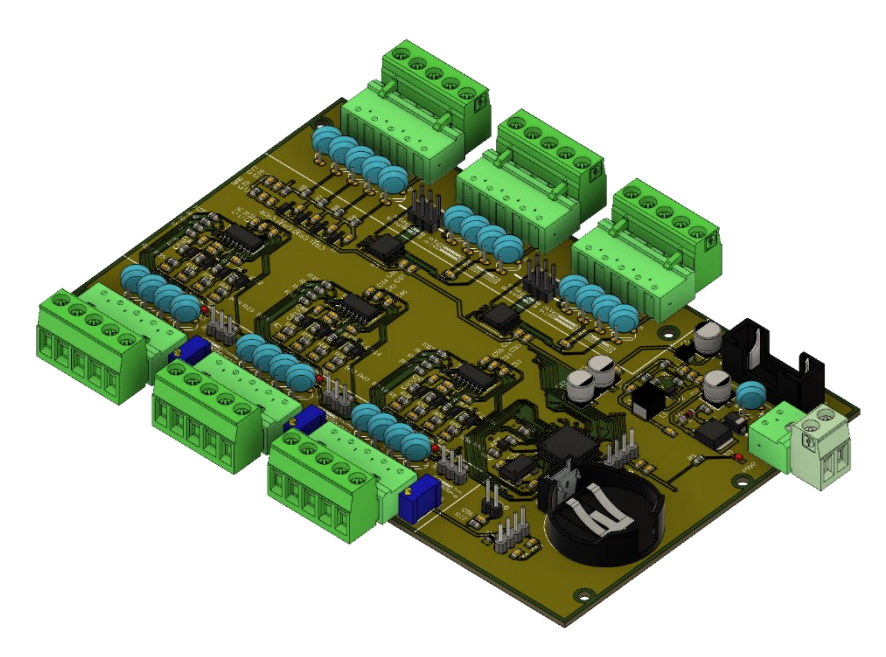

*Obr. 8: 3D Model osazené DPS*

#### <span id="page-17-1"></span><span id="page-17-0"></span>**3.2.2 Napájení**

Datalogger je napájený 24V rozvody, které jsou dostupné v tramvajovém voze. Je tedy zapotřebí snížit napětí na 3,3 V pro napájení elektroniky. Ke snížení napětí je určen napěťový regulátor TPS54202DDCT znázorněný na [Obr. 9](#page-17-2) (U2). Pomocí odporů R1 a R4 je nastaveno

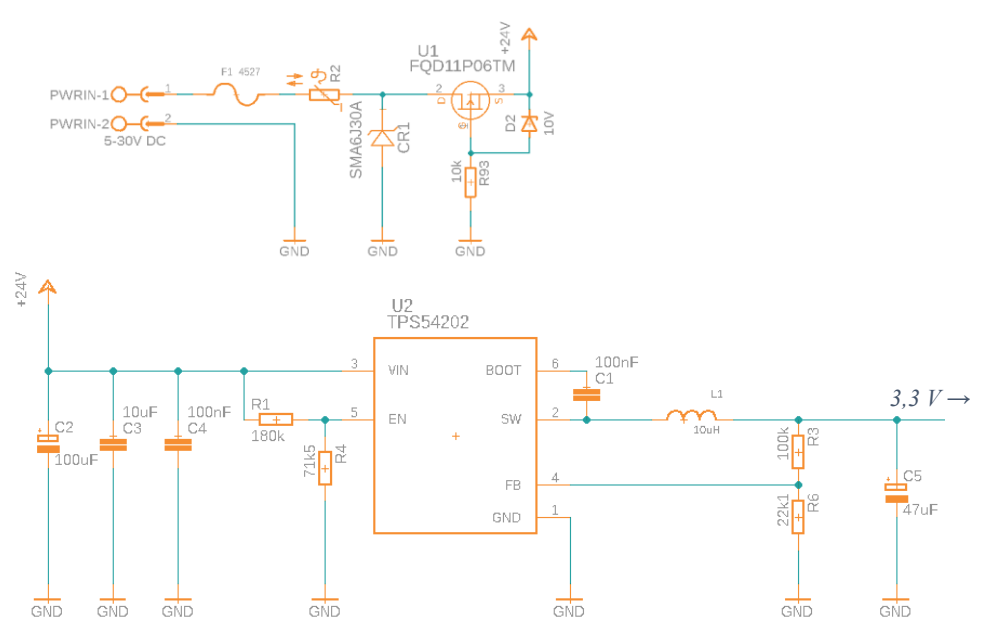

<span id="page-17-2"></span>*Obr. 9: Schéma regulátorů vstupního napětí s ochranou*

minimální vstupní napětí na 5 V. Při poklesu napětí pod tuto úroveň regulátor vypne výstup. Výstupní napětí je nastaveno na 3,3 V pomocí napěťového děliče R3 a R6 a Cívky L1. Hodnoty komponent byly vybrány dle katalogového listu [\[6\].](#page-42-6) Vstup napájení je ošetřen proti zkratu pojistkou F1 a termistorem R2. Pro odstranění napěťových špiček na napájecím vedení slouží transil CR1. Datalogger je chráněn před přepólováním napájecího napětí pomocí tranzistoru U1 (MOSFET typu P), který při přiložení opačného napětí odpojí obvod od napájení. Pro vyhlazení napájecího napětí na výstupu regulátoru slouží připojené kondenzátory.

#### <span id="page-18-0"></span>**3.2.3 STM32F411RET6**

Hlavním komponentem celého dataloggeru je řídicí mikroprocesor STM32F411RE, ke kterému jsou připojeny veškeré komponenty dataloggeru (viz [Obr. 10](#page-18-1)). Mikroprocesor je doplněn o přesný krystal pro vnitřní RTC, připojený na pinech PC14 a PC15. Pomocí pinu PC12 lze ovládat připojenou dvoubarevnou indikační LED. Díky zapojení lze dosáhnout čtyř různých stavů. LED lze vypnout nastavením pinu do režimu vysoké impedance, logický stav pinu 0 a 1 přepíná mezi zelenou a červenou barvou, přičemž oranžové barvy lze dosáhnout rychlým střídáním stavů pomocí PWM. Dále je k mikroprocesoru připojeno uživatelské tlačítko na pinu PD2. Komunikace s SD kartou a oběma čipy MAX31865 probíhá po sběrnici SPI (piny PB13, PB14 a PB15). Pro výběr zařízení, s kterým bude komunikováno po sběrnici slouží piny PB12 (SD karta), PB0 (teplotní čidlo 0) a PB1 (teplotní čidlo 1). Piny PA8–11, PB4–7 a PC0–3 byly vyhrazeny pro záznam logických stavů digitálních vstupů pomocí přerušení. Nastavení hladiny překlápění digitálních vstupů je prováděno pomocí PWM pinů PB8–10, hodnotou střídy PWM se dá nastavit napěťová

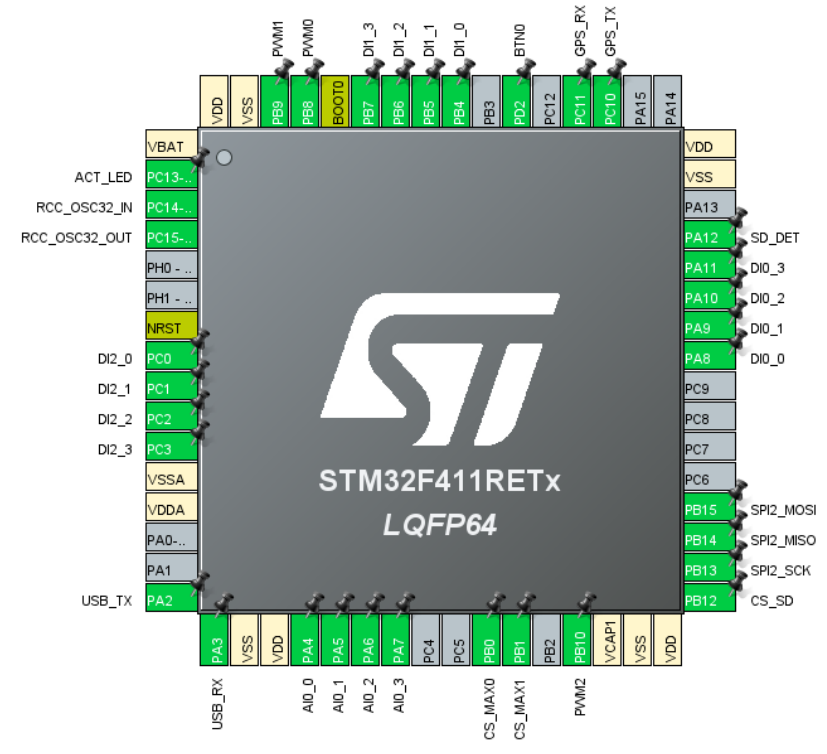

*Obr. 10: Rozložení pinů mikrokontroleru STM32F411RE*

<span id="page-18-1"></span>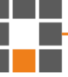

úroveň pro komparátory. Analogové vstupy jsou přivedeny na piny PA4–7 a čtení analogových hodnot je prováděno neustále, hodnoty jsou ukládány pomocí DMA do předpřipraveného zásobníku. Na pinech PA2–3 a PC10–11 byly vyhrazeny dva komunikační sériové porty UART pro možnost připojení například modulu GPS, nebo propojení s počítačem za pomoci USB. Cílem práce však nemá být realizace těchto modulů a jsou tedy ponechány pro možnost vylepšení dataloggeru.

#### <span id="page-19-0"></span>**3.2.4 Ochrana vstupů**

Ochrana vstupů proti vnějším elektrickým vlivům ([Obr. 11](#page-19-1)) byla klíčovým prvkem celého dataloggeru. Pro možnost využití v tramvaji bylo nutné ochránit celé zařízení proti ESD a zajistit EMC. Každý vstup je proto opatřen vratnou pojistkou PFRA.160 (R14, R17, R19, R21) pro případ, že by došlo k navýšení vstupního proudu nad povolenou mez. Dále jsou vstupy ošetřeny proti elektrostatickému výboji pomocí transilů (CR6–9) SMA6J30A-Q nebo SMAJ30CA-TR (jedná se o jednosměrné nebo obousměrné transily, volené podle situace vstupu vzhledem k možné přiložené polaritě napětí), proti dalšímu rušení vstupů mikrokontroleru je na každém vstupu RC filtr druhého řádu pro odfiltrování vysokých frekvencí od 1122 Hz -20dB/dek, od 10 kHz -40 dB/dek (viz výpočet [1\)](#page-19-2) (R16, R23, R22, C25 a C31). Vstupy jsou také chráněny dvojící Schottkyho diod v závěrném směru vůči napájecímu napětí a zemi (CR2–5, CR10–13).

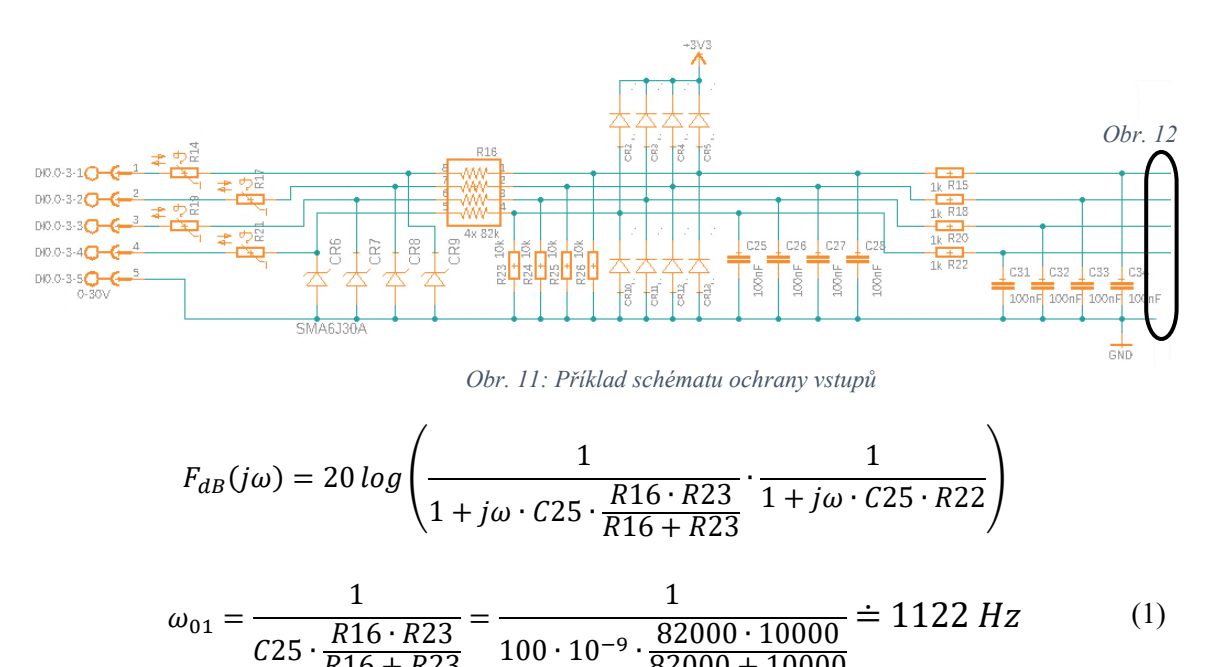

<span id="page-19-2"></span><span id="page-19-1"></span>
$$
cos \frac{1}{R16 + R23} = 100 \cdot 10^{-3} \cdot \frac{1}{82000 + 10000}
$$

$$
\omega_{01} = \frac{1}{C31 \cdot R22} = \frac{1}{100 \cdot 10^{-9} \cdot 1000} = 10 \, kHz
$$

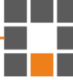

#### <span id="page-20-0"></span>**3.2.5 Digitální vstupy**

Datalogger je vybaven třemi čtveřicemi digitálních vstupů s nastavitelnou hladinou překlápění logické hodnoty ([Obr. 12](#page-20-1)). Každý vstup je náležitě ošetřen proti vnějším elektrickým vlivům. Vstupní hodnota napětí je snížena přes napěťový dělič tvořený z odporové sádky R16 a odporů R23–26. Maximální hodnota výstupu z děliče je pro vstupní napětí 30 V 3,3 V. Toto napětí je následně přivedeno na neinvertující vstup jednoho ze čtyř komparátorů obvodu LMV324 (U4 G1–4). Invertující vstup je připojen na přepínací propojku JP1–3, která určuje možnost nastavení hladiny překlápění. Pokud je propojka umístěna mezi první a druhý pin, komparátor porovnává hladinu vstupního napětí s hladinou nastavenou potenciometrem R11–13, pokud je propojen druhý a třetí pin, hladina napětí pro invertující vstup je určena nastavením z SD karty. Na příslušný pin mikrokontroleru je programem nastaven PWM signál o frekvenci 1 kHz s konkrétní střídou, který je následně vyhlazen pomocí RC článku R8, C16 a C17. Logický výstup z komparátoru je pak přiveden přímo do řídicího mikroprocesoru STM32F411RE a zároveň na červenou signalizační LED, která je umístěna u každého logického vstupu do dataloggeru

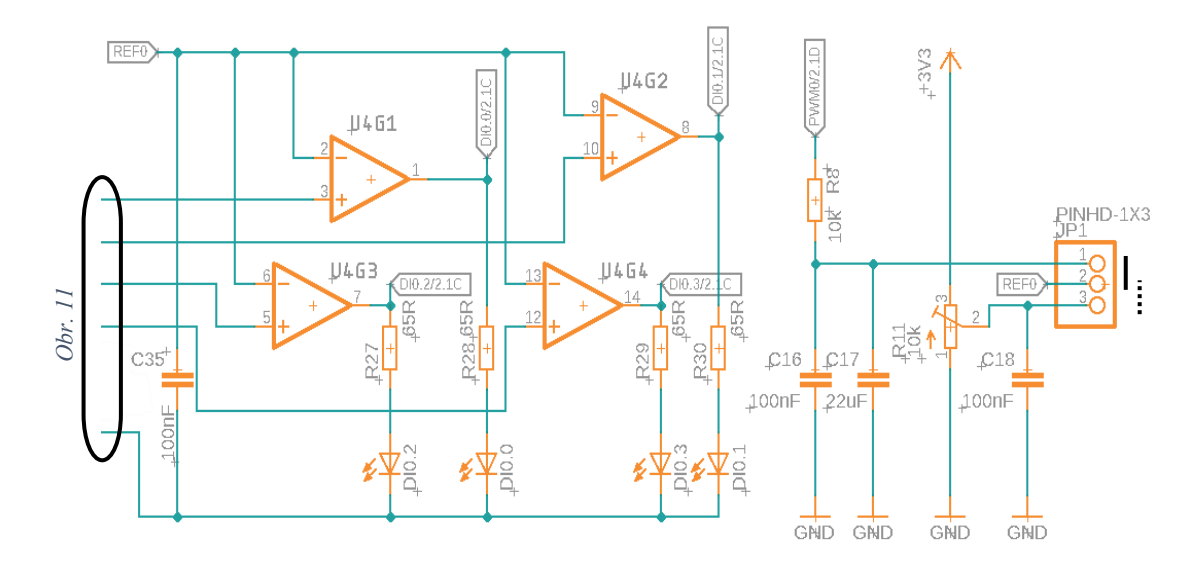

<span id="page-20-1"></span>*Obr. 12: Schéma zapojení komparátorů*

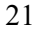

#### <span id="page-21-0"></span>**3.2.6 Analogové proudové vstupy**

Čtveřice analogových vstupů je přivedena do dataloggeru pomocí pětipinového konektoru. Čtyři piny tvoří vstupní signály, pátý slouží jako reference. Je důležité upozornit, že se nejedná o stejný napěťový potenciál jako je tomu u digitálních vstupů, ani analogové vstupní signály nejsou dimenzovány na takto vysoké napětí. Tyto vstupy jsou chráněny stejným způsobem, jako je tomu u ostatních vstupů. Napěťová reference je tvořena dvojicí odporu R90 a R92, a je umístěna do středu napájecího napětí 3,3 V. Rozmezí napětí vstupních analogových signálů je nastaveno na ±1 V od napěťové reference. Způsob zapojení umožňuje měření střídavého signálu se zápornou složkou. Analogové vstupy jsou navrženy pro použití s proudovou sondou SCT-013, která dovoluje měřit pouze střídavý signál ([Obr. 14](#page-21-2)). Různé poměry sondy se dají nastavit programově.

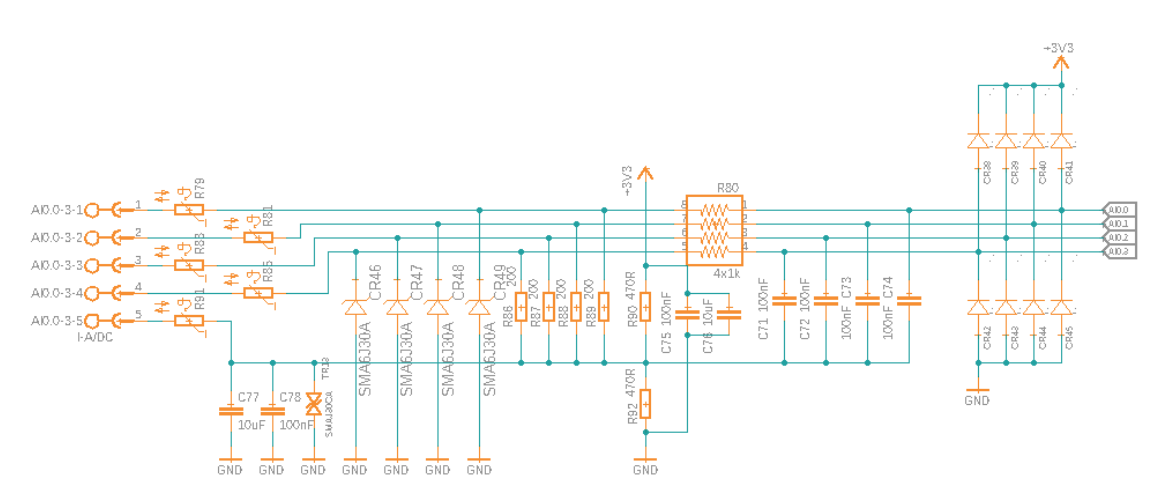

*Obr. 13: Schéma zapojení analogových vstupů*

<span id="page-21-2"></span><span id="page-21-1"></span>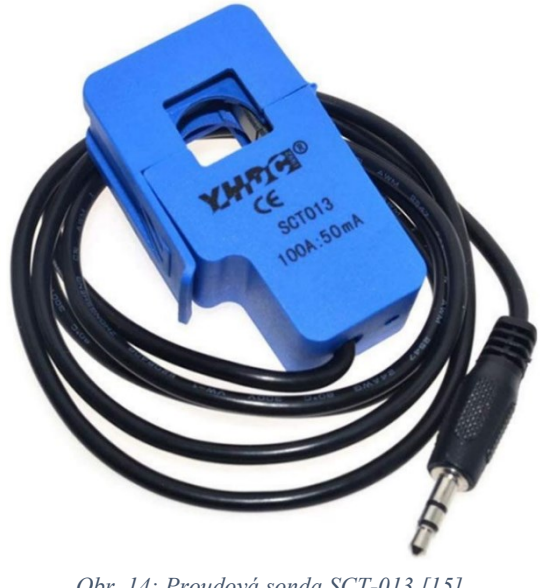

*Obr. 14: Proudová sonda SCT-013 [\[15\]](#page-43-5)*

#### <span id="page-22-0"></span>**3.2.7 Analogové teplotní vstupy**

Zařízení je vybaveno také dvojicí vstupů pro teplotní čidla Pt100 nebo Pt1000. Připojení je realizováno opět pětipinovým konektorem – pro možnost dvou, tří i čtyřvodičového zapojení vybraného teplotního čidla. Pro měření odporu čidel byl vybrán čip MAX31865, který je připojen k řídicímu procesoru STM32F411RE pomocí sběrnice SPI. Každý z čipů pro snímání teploty má vlastní vodič sloužící pro povolení komunikace, což zajišťuje možnost připojit více zařízení najednou na stejnou sběrnici SPI. Pro nastavení typu teplotního čidla je nutné připojit k čipu správný referenční odpor. Toho je docíleno přepojením propojky JP4 (JP5) piny 2, 4, 6. Pro čidlo Pt100 má referenční odpor hodnotu 402  $\Omega$  (R67 a R73), pro čidlo Pt1000 musí být hodnota referenčního odporu 10krát větší, tedy 4020 Ω (R70 a R76). Oba odpory mají vyšší třídu přesnosti 0,1 %. Pro určení způsobu připojení čidel je nutné rovněž překonfigurovat zapojení. Pro dvou nebo čtyřvodičové zapojení je nezbytné přepojit propojku JP4 (JP5) mezi první a třetí pin, pro třívodičové zapojení pak mezi třetí a pátý pin. Zapojení je v souladu s pokyny katalogového listu [\[14\].](#page-43-4) Uživatel musí také propojit požadované piny konektoru. Pro dvouvodičové zapojení musí být propojen pin 1 s 2 a 3 s 4 na konektoru X5 (X6), pro třívodičové zapojení se musí propojit pouze pin 3 s pinem 4. Vzhledem k relativní složitosti nastavení byla v manuálu (viz příloha [C\)](#page-59-0) vytvořena sekce, která pomůže uživateli zařízení správně nakonfigurovat. Nastavení teplotního vstupu je potřebné zapsat také do nastavovacího souboru na SD kartě.

#### <span id="page-22-1"></span>**3.3 Sestavení zařízení**

Pro osazenou desku plošných spojů byla vymodelována krabice, která byla následně vytisknuta na 3D tiskárně, jedná se tedy o prototyp. Odolnější krabice by se dala podle modelu vyrobit například metodou vstřikování plastů do formy. Krabice se skládá ze 4 hlavních částí: spodní vany, horního krytu a dvou bočních krytů. Ve spodní vaně je na distančních sloupcích umístěna DPS, z přední strany je otvor pro vsunutí SD karty spolu s výřezem pro napájecí konektor a z bočních stran jsou umístěny trojice výřezů pro vstupní konektory. Horní víko je přišroubováno ke spodní vaně pomocí tří šroubů, uživatel jej musí sejmout pouze v případě, že je potřeba vyměnit pojistku nebo baterii pro RTC. Je zde umístěn otvor pro indikační LED a zároveň uživatelské tlačítko. Postranní víka jsou pouze nasouvací, neboť se předpokládá častý zásah uživatele do oblasti pod víky. Zde se nastavují jednotlivé vlastnosti měření pomocí přítomných propojek.

### <span id="page-23-0"></span>**4 SW dataloggeru**

Programování řídicího mikroprocesoru STM32F411RET6 probíhalo ve vývojovém prostředí společnosti ST, v programu STM32CubeIDE. Vývojové prostředí se skládá ze dvou hlavních částí: grafického rozhraní pro nastavení vnitřních registrů mikrokontroleru a části pro editaci kódu v jazyce C.

Grafická část je tvořena několika oddíly pro výběr konfigurace jednotlivých částí mikroprocesoru. Konfigurace probíhá výběrem hodnot z menu a nastavováním konkrétních číselných parametrů, nemusí se tedy zapisovat přímo hodnota registrů – překladač tuto práci udělá za programátora. Nevýhodou tohoto zjednodušení je, že programátor nemusí znát jednotlivé registry a jejich účel, a pokud nemá žádné zkušenosti s programováním mikrokontrolerů, může tak jednoduše způsobit chybu.

Část pro editaci kódu se skládá z adresáře obsahujícího veškeré složky a soubory projektu a editoru kódu. Většina obslužného programu je umístěna v hlavním souboru "main.c", do kterého grafické rozhraní vygeneruje potřebné nastavení. Pro programátora jsou zde přesně určené části, kam může vkládat a editovat svůj vlastní kód, ostatní části budou přepsány grafickým editorem v případně úprav. Tento způsob se může zdát do jisté míry nepohodlným. Ostatní soubory slouží například pro obsluhu přerušení. Hlavičkové soubory vlastních knihoven se vkládají do složky "Inc" a k nim příslušné programy do složky "Src".

Po přeložení je možné celý program nahrát přímo pomocí tohoto prostředí do mikroprocesoru. Je potřeba připojit programovací zařízení pomocí USB, a také propojit příslušné piny programátoru k mikroprocesoru.

#### <span id="page-24-0"></span>**4.1 Nastavení registrů pomocí grafického rozhraní**

Nejprve bylo zapotřebí nastavit veškeré registry pomocí grafického rozhraní. Po nastavení dojde totiž k vygenerování potřebných proměnných a nastavení přímo do kódu, přidá se také inicializační část veškerých periferií, se kterými se nadále v kódu pracuje. Rovněž je potřebné nastavení zdroje hodinových signálů a předděličky/násobičky v záložce "Clock Configuration".

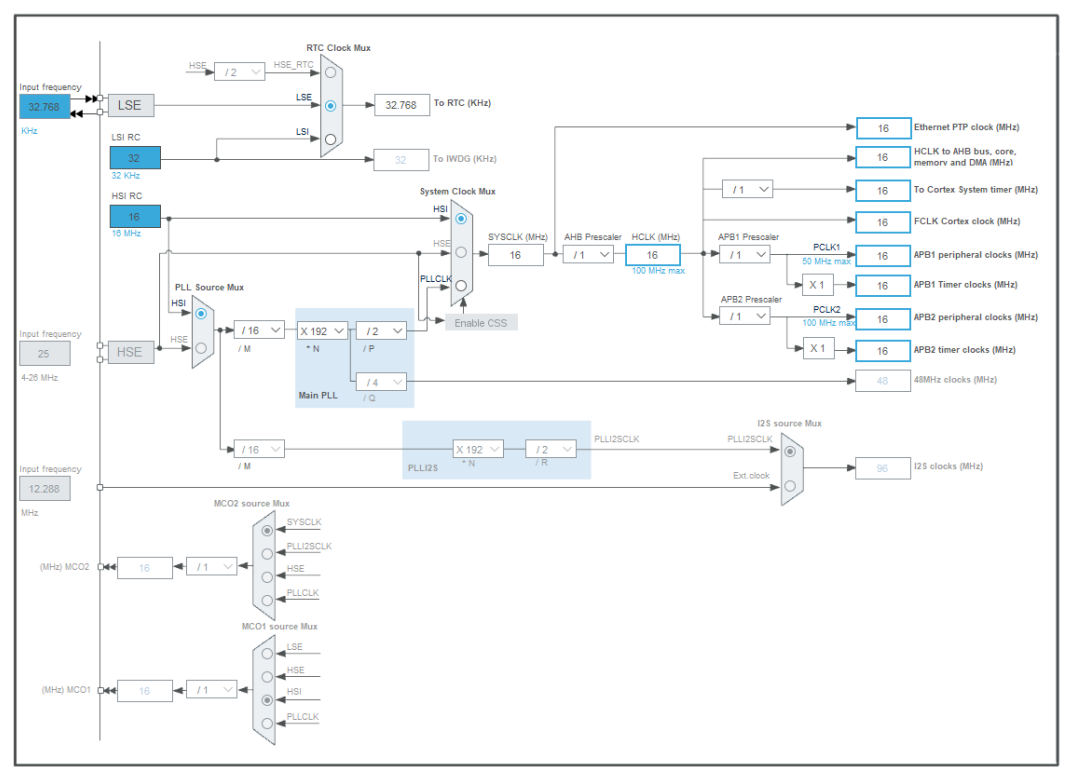

*Obr. 15: Nastavení hodinových signálů mikrokotroleru*

#### <span id="page-24-2"></span><span id="page-24-1"></span>**4.1.1 Vstupy a výstupy**

Nejprve bylo nutné nastavit pinům procesoru správné vlastnosti a využití. To se provádí v záložce GPIO, kde se nastavují vstupy a výstupy, v záložce NVIC pro nastavení přerušení a v záložkách časovačů TIM1–5, které slouží pro nastavení PWM výstupů a vnitřních časovačů. Ještě před tímto úkonem je však zapotřebí nastavit piny přímo vybráním konkrétního využití na obrázku procesoru [\(Obr. 10](#page-18-1)). Standardně se též zadávají uživatelské popisky pinů pro lepší přehlednost.

Záložka GPIO slouží k nastavení parametrů pinů. Nastavuje se zde jméno pinu, na které se dá odkázat v programu, zapojení pull-up nebo pull-down, mód pinu, výchozí napěťová hodnota a jiné.

V záložce NVIC se povolují veškerá přerušení. Pro účely detekce digitálních vstupů dataloggeru zde byly povoleny vnější přerušení od příslušných pinů digitálních vstupů dataloggeru.

Časovače TIM2 a TIM4 slouží pro generování výstupů PWM a jsou nastaveny na frekvenci 1 kHz. Časovač TIM2 obsahuje nastavení PWM kanálu 3 pro pin PWM2 a časovač TIM4 nastavení kanálů 3 a 4 pro piny PWM0 a PWM1.

#### <span id="page-25-0"></span>**4.1.2 RTC**

Nastavení hodin reálného času je umístěno v záložkách RTC a RCC. V záložce RTC se musí aktivovat funkce RTC, a dokonce se zde dají nastavit výchozí parametry času. V záložce RCC je nezbytné vybrat příslušný externí oscilátor pro vyšší přesnost RTC. Tento externí oscilátor se následně přiřadí v kartě Clock Configuration jako zdroj hodinového signálu pro RTC. Aby bylo dosaženo rozlišení na jednotky ms, je nutné nastavit asynchronní předděličku na konstantu 31 a synchronní předděličku na hodnotu 1023. Následně se musí provést v programu matematická úprava čísla milisekund z rozsahu 0 až 1023 na rozsah 0 až 999 ms.

#### <span id="page-25-1"></span>**4.1.3 Analogové vstupy**

Analogové vstupy, konfigurované v záložkách ADC1 a DMA, jsou nastaveny tak, aby nezabíraly procesorový výpočetní čas a neustále zapisovaly naměřené hodnoty do zásobníku pomocí DMA. Toho je docíleno vytvořením DMA tunelu mezi registrem ADC a dedikovaným místem v paměti. Velikost zásobníku je poté v programu nastavena na 8192 měření. Všechny čtyři analogové převodníky měří postupně a zapisují hodnoty jednotlivě za sebou do zásobníku (převodníku s indexem x náleží hodnota:  $4 \cdot n + x$  pro n od 0 do 2048).

#### <span id="page-25-2"></span>**4.1.4 Komunikační sběrnice**

Pro komunikaci s SD kartou a čipy MAX31865, bylo zapotřebí nakonfigurovat komunikaci pomocí SPI. Ke komunikaci byla použita sběrnice SPI2 v režimu Full-Duplex Master, 8bitovým blokem dat a komunikační rychlostí 2 Mb/s. K dosažení komunikace s SD kartou a zároveň s čipy MAX31865, musí být nastaveny parametry Clock Polarity na High a Clock Phase na 2 Edge.

Pro účely ladění byla povolena sériová komunikace pomocí USART2, která není ve výsledné aplikaci použita, avšak může být následně využita pro komunikaci s počítačem. Lze tak dosáhnout vylepšení dataloggeru o posílání dat v reálnem čase do počítače pomocí USB.

#### <span id="page-26-0"></span>**4.1.5 SD karta**

Pro možnost ukládání dat na SD kartu bylo nutné nastavit systém souborů v záložce FATFS. Protože je SD karta zapojena pomocí sběrnice SPI, je nutné nadefinovat uživatelské funkce pro práci s daty. V nastavení se musí povolit mód User-defined a nastavit parametry USE\_LFN na Enabled with static working buffer on the BSS, a také nastavit maximální sektor SD karty (MAX\_SS) na nejvyšší hodnotu 4096. Další změny se prování přímo v kódu programu. Pro definování funkcí načtení SD karty, zápisu a čtení dat byla použita volně dostupná knihovna pro práci se soubory na SD kartě, připojené pomocí sběrnice SPI [\[17\].](#page-43-6) Dále bylo nutné předefinovat funkce ve stávající knihovně FATFS na uživatelské, dostupné v právě nainstalované knihovně, a také přidat čítače pro obsluhu komunikace do souboru obsluhy přerušení.

#### <span id="page-26-1"></span>**4.2 Obslužný program**

Po prvním zapnutí dataloggeru se inicializují potřebná data, program se pak odehrává v nekonečné smyčce. Mimo tuto smyčku je pouze část programu s přerušením od digitálních vstupů a přerušení časovače indikační LED pro možnost zobrazení oranžové barvy.

Složka "Datalogger firmware", umístěná na přiloženém CD, obsahuje kompletní aktuální verzi zdrojového kódu včetně potřebných knihoven a veškerých podsložek programu.

#### <span id="page-26-2"></span>**4.3 Popis funkcí pomocí blokových diagramů**

Celý algoritmus dataloggeru se dá popsat pomocí čtyř velice zjednodušených blokových diagramů: inicializace nastavení dataloggeru, nekonečná smyčka hlavního programu, obsluha digitálních vstupů z přerušení a obsluha indikační LED.

#### <span id="page-27-0"></span>**4.3.1 Inicializace**

Po připojení napájení dataloggeru nebo po opětovném zasunutí SD karty, dojde k inicializaci nastavení. Pokud není zasunuta SD karta, bliká indikační LED oranžově s periodou 1 s. Jakmile dojde k zasunutí SD karty, program zjistí, zda je na kartě přítomný soubor s nastavením "datalogger.properties". Pokud ne, proběhne pokus o jeho vytvoření s výchozím nastavením uloženým v programu dataloggeru. V případě, že se nezdaří ani vytvoření souboru na SD kartě, datalogger rozsvítí indikační LED červeně. Příčinou chyby může být například špatné formátování SD karty nebo dokonce poškozená SD karta. Karta by měla být formátována jako FAT32 s alokační pamětí o maximální velikosti 4096 B. V každém případě dojde k načtení nastavení ať už výchozího nebo ze souboru na SD kartě.

Pokud je načtení úspěšné, indikační LED se rozsvítí zeleně a zařízení nastaví veškeré vyčtené parametry, čímž je datalogger připraven k použití.

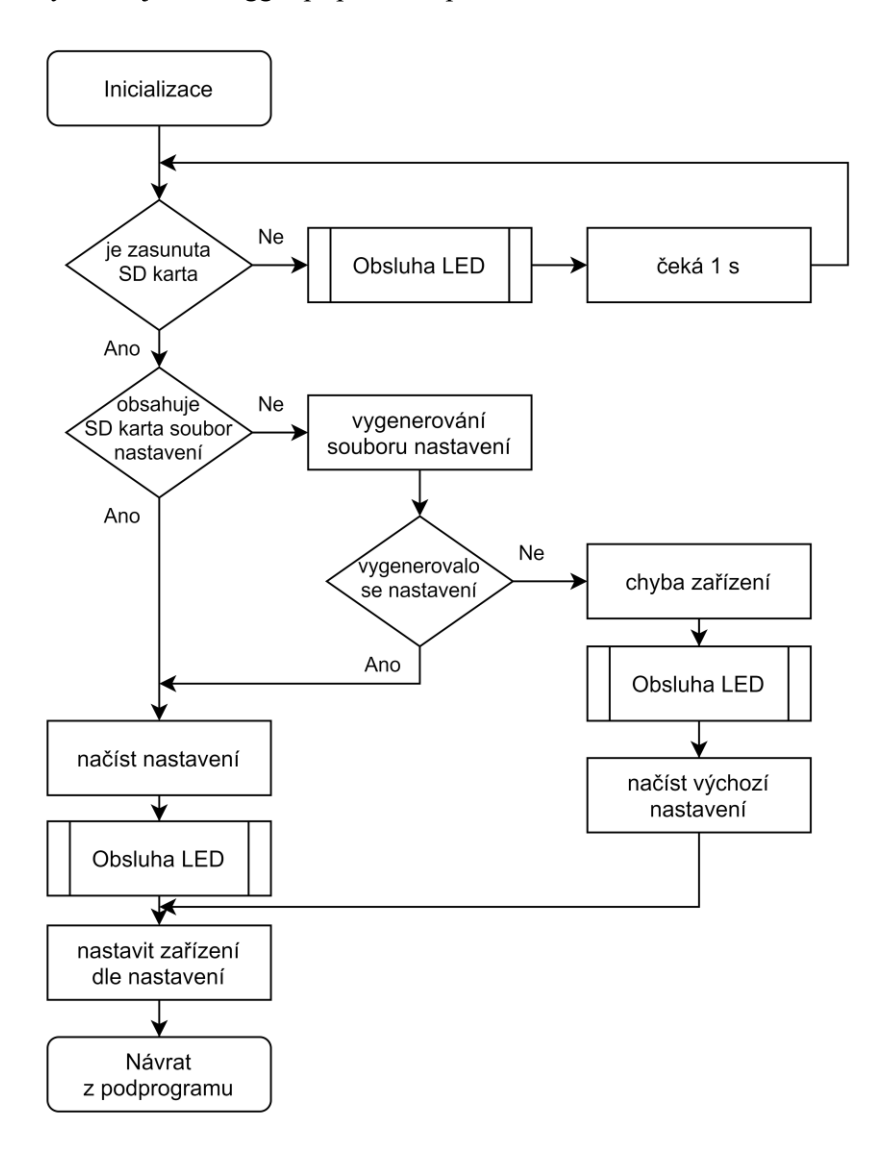

<span id="page-27-1"></span>*Obr. 16: Vývojový diagram – Inicializace*

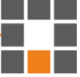

#### <span id="page-28-0"></span>**4.3.2 Hlavní program**

Po inicializaci se dostává hlavní program do nekonečné smyčky, kterou prochází jednou za 1 ms. Ve smyčce program kontroluje tři základní hodnoty: zda došlo k odpojení SD karty, zda bylo zmáčknuto uživatelské tlačítko a zda uplynula 1 s. V případě, že uživatel odpojí SD kartu, zařízení se restartuje a dojde k opětovné inicializaci. V případě, kdy uživatel stiskne tlačítko po dobu alespoň 1 s, program otevře nebo vygeneruje soubor s daty a spustí nahrávání. Pokud bylo nahrávání spuštěno, program ho opět zastaví a uloží soubor s daty. Je-li nahrávání spuštěno, indikační LED bliká červeně s periodou 1 s. Jelikož je minimální možnost vzorkování analogových signálů 1 s, program každou sekundu kontroluje každý vstup a v případě jeho povolení zapíše hodnotu do datového souboru.

Není-li zásobník přerušení prázdný, program zapíše veškeré naměřené hodnoty a zásobník vyprázdní. Pokud jsou povoleny analogové vstupy a uběhla doba jejich vzorkování, program vyčte hodnoty ze zásobníku DMA pro každý konkrétní analogový vstup a zapíše nejvyšší hodnotu amplitudy signálu. Je-li povoleno nějaké z teplotních čidel, program zvolí daný pin pro komunikaci pomocí sběrnice SPI (jelikož jsou obě teplotní čidla spolu SD kartou na společné sběrnici) a vyčte hodnotu teplotního čidla. Následně opět povolí komunikaci s SD kartou.

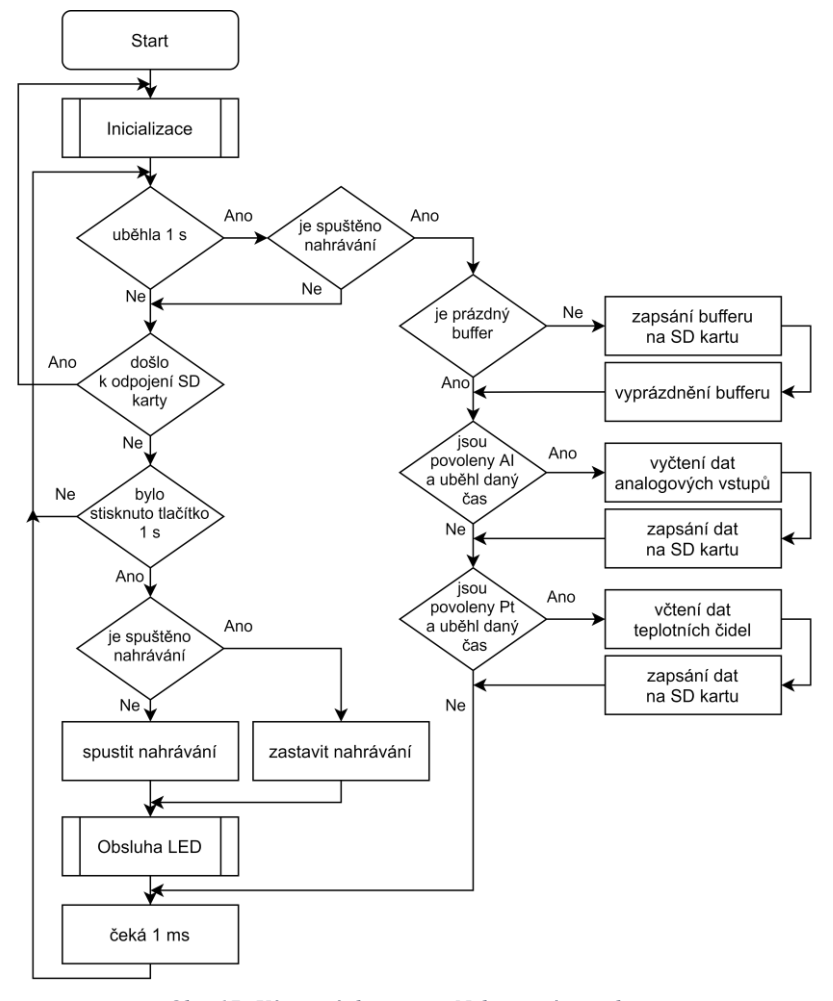

*Obr. 17: Vývojový diagram – Nekonečná smyčka*

<span id="page-28-1"></span>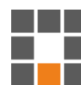

#### <span id="page-29-0"></span>**4.3.3 Obsluha digitálních vstupů**

Digitální vstupy jsou řešeny pomocí přerušení. Jelikož všechna přerušení volají totožnou funkci, pouze s jiným parametrem daného pinu, je nutné rozlišit, který pin přerušení způsobil a jaký logický stav se na pinu nachází. Tato data jsou následně spolu s časem vyčteným z RTC uložena do zásobníku typu FIFO, aby byla v datovém souboru zapsána ve správném pořadí. Data jsou ukládána pouze v případě, kdy je spuštěno nahrávání.

#### <span id="page-29-1"></span>**4.3.4 Obsluha LED**

K popsání stavů dataloggeru byl použit pouze jediný LED indikátor, proto bylo zapotřebí vybrat různé barvy signalizace, aby se uživatel lépe zorientoval v aktuální činnosti dataloggeru. Pro indikaci byly voleny 4 stavy: červená pro chybu zařízení; oranžová, blikající s periodou 1 s, pro vysunutou SD kartu; červená, blikající s periodou 1 s, pro signalizaci nahrávání (podobně jako REC u kamer); a zelená, pokud je zařízení připraveno nahrávat data. Tyto informace jsou pro uživatele uvedeny v uživatelském manuálu (viz příloha [C\)](#page-59-0).

<span id="page-29-2"></span>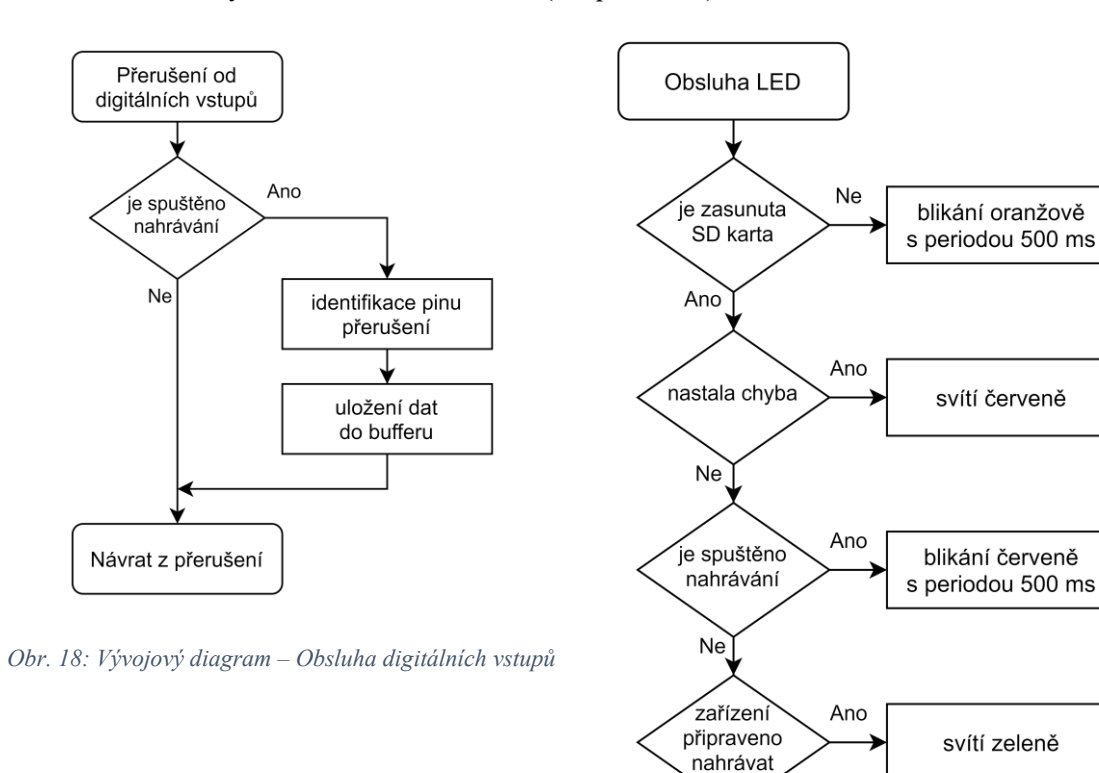

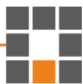

<span id="page-29-3"></span>*Obr. 19: Vývojový diagram – Obsluha indikační LED*

Ne

Návrat z podprogramu

#### <span id="page-30-0"></span>**4.4 Práce s daty analogových vstupů proudu**

K výpočtu skutečného proudu z hodnoty ADC je nutné provést početní úpravu naměřených dat. Pokaždé kdy má dojít k zápisu hodnoty proudu z konkrétního vstupu na SD kartu, dojde k přepočtu hodnot ADC, uložených v zásobníku. Protože je převodník 12bitový, je vstupní napětí reprezentováno číslem 0–4096. Napěťová reference vstupu je posunuta do poloviny napájecího napětí pomocí napěťového děliče, tedy napětí 0 V reprezentuje hodnota 2048. Vstupní signál je střídavý a osciluje okolo referenční hodnoty, je tedy nutné zjistit hodnotu RMS. Analogové proudové vstupy uvažují standardní síťovou frekvenci 50–60 Hz, přepočet je proto prováděn vydělením amplitudy standardním činitelem výkyvu pro sinusový signál (√2). ADC vzorkuje maximální možnou rychlostí, aby zaznamenal co nejvíce hodnot během jedné periody vstupního signálu. Měření probíhá neustále na všech čtyřech vstupech, hodnoty jsou střídavě ukládány do vektoru zásobníku o délce 8192. K naplnění zásobníku dojde jednou za 46,08 ms, po naplnění se data začnou od začátku přepisovat (pro síťové napětí se jedná o přibližně dvě periody na celý zásobník). Následně je vybrána nejvyšší hodnota (*ADCmax*) amplitudy ze všech 2048 naměřených hodnot konkrétního signálu. Hodnota RMS napětí je nakonec násobena konstantou poměru sondy *r*, která udává převod mezi výstupním napětím a proudem sondou (viz výpočet [2\)](#page-30-3).

<span id="page-30-3"></span>
$$
I = r \cdot \left(\frac{ADC_{max} \cdot U_{nap}}{4096} - \frac{U_{nap}}{2}\right) \cdot \sqrt{2} \approx r \cdot \left(\frac{ADC_{max} \cdot 3.3}{4096} - 1.65\right) \cdot 1.4142 \tag{2}
$$

#### <span id="page-30-1"></span>**4.5 Zápis dat**

Pro zápis dat na SD kartu byla využita knihovna "fatfs sd", která umožňuje jednoduchou práci se soubory na kartě [\[17\]](#page-43-6). Pro práci s daty byly použity funkce na čtení a zápis textových souborů. Tyto funkce po inicializaci dokáží se soubory pracovat jako s textovými řetězci. Přípona v tomto případě nemá na načtení souboru žádný vliv (mimo souborů *txt* dokáže pracovat s jakoukoli příponou, pokud je obsah souboru text). Pro formát dat byl zvolen soubor s příponou *csv*, který dokáže ukládat data v podobě tabulky, která se dá snadno načíst aplikací MS Excel. Pro rozdělení dat do sloupců se v tomto formátu používá znak středníku, pro rozdělení řádků pak znak pro nový řádek ("/n"). K uložení naměřených dat postačí 4 sloupce. První dva udávají časovou značku, tudíž datum a čas v prvním sloupci a milisekundy zvláště v sloupci druhém. Další sloupec pak slouží k určení typu záznamu. Pro každý vstup dataloggeru byl zvolen unikátní název. Poslední sloupec poté určuje konkrétní hodnotu daného vstupu.

#### <span id="page-30-2"></span>**4.6 Následná práce s daty**

Data uložená na SD kartě může uživatel prohlížet v textové podobě v rámci souboru "data.csv" (nebo v jiném souboru s příponou *csv*, v případně, že je název změněn uživatelem). Pro lepší práci s daty byla v programu Excel vytvořena tabulka s podporou maker, kde uživatel může pohodlně prohlížet jednotlivé typy dat a vybírat, jaké konkrétní údaje se budou zobrazovat. Tímto způsobem bylo dosaženo jednoduchého a lehce pochopitelného uživatelského rozhraní pro práci s daty. Aktuální data jsou automaticky importována pomocí maker ze souboru "data.csv", případně uživatel může vybrat pro prohlížení libovolný, dataloggerem vygenerovaný, soubor. Je nutno zdůraznit, že tuto pracovní tabulku si datalogger neumí sám vygenerovat v případě smazání z SD karty, jako je tomu u souboru nastavení.

#### <span id="page-31-0"></span>**4.6.1 Postup pro práci s daty**

Po naměření požadovaných hodnot a vložení SD karty do počítače může uživatel použít přítomný soubor "Datalogger.xlsm". Soubor obsahuje pět listů tabulek: první slouží k výběru datového souboru, druhá pro prohlížení naměřených dat v textové podobě a další tři jsou určeny pro zobrazování grafických průběhů.

#### • **Načtení datového souboru**

Na záložce "Výběr souboru dat" uživatel vybere příslušný soubor naměřených dat. Výběr souboru je nasměrován vždy do adresáře, v němž je tato tabulka otevřena. Pro výběr je nutné aktualizovat seznam souborů kliknutím na tlačítko "Načíst soubory", které spouští makro sešitu Excel pro aktualizaci databáze souborů v adresáři. Následně uživatel může vybrat konkrétní soubor dat ze seznamu vpravo. Po výběru se ještě vyčtou data ze souboru kliknutím na tlačítko "Načíst data ze souboru", což se opět provede pomocí makra. Tyto instrukce jsou pro uživatele opět podrobně popsány v uživatelském manuálu (viz příloha [C\)](#page-59-0).

#### • **Prohlížení naměřených dat**

Na listu "Naměřené hodnoty" jsou k dispozici již roztříděná data jednotlivých vstupů v číselné podobě. Do tří tabulek byla data rozdělena podle typu vstupu: teplotní vstupy, analogové vstupy a digitální vstupy. Data jsou v tabulkách seřazena chronologicky spolu s příslušnou časovou značkou. Pouze u dat digitálních vstupů je uváděn naměřený údaj o milisekundách, u ostatních naměřených hodnot je vzhledem k minimální periodě 1 s tento údaj skrytý.

#### • **Práce s grafy**

Poslední tři listy obsahují pouze grafy jednotlivých veličin. Uživatel může zobrazovat průběhy teploty, proudu a digitálních vstupů v čase. Každý ze tří grafů má nastavitelný rozsah časové osy a interaktivní legendu. Pro nastavení počátku a konce slouží dva posuvníky umístěné nad grafem. Uživatel díky nim může oříznout graf po časové ose, a tím přiblížit na konkrétní děj veličin (například při dlouhodobém měření digitálních vstupů na krátkodobé děje). Pro každý průběh je v legendě grafu umístěno zaškrtávací políčko, kterým uživatel skryje nebo zobrazí konkrétní průběh v grafu. Graf s digitálními hodnotami má také výběrové menu pro odsazení jednotlivých vstupů, to uživateli umožní zobrazení jednotlivých průběhů nad sebou.

#### <span id="page-32-0"></span>**5 Soubory pro nastavení dataloggeru a práci s daty**

#### <span id="page-32-1"></span>**5.1 Nastavení dataloggeru**

Dalším souborem, který SD karta obsahuje je soubor "datalogger.properies", který uživateli umožní provádět veškerá možná nastavení pro datalogger a dá se upravovat v libovolném textovém editoru. Dojde-li ke smazání tohoto souboru z SD karty, po restartování zařízení se vytvoří totožný soubor s výchozím nastavením, který obsahuje veškeré původní vlastnosti. Pokud uživatel smaže nebo zakomentuje, pomocí hashtagu "#" příslušné řádky nastavení, datalogger vybere výchozí nastavení z vnitřní paměti programu. V případě, že je některý z parametrů neplatný, datalogger také používá výchozí nastavení pro konkrétní parametr. Pro lepší pochopení parametrů jsou ve výchozím souboru přidány komentáře ke každému jednotlivému řádku nastavení. Další instrukce jsou opět uvedeny v manuálu k zařízení (viz příloha [C\)](#page-59-0).

#### • **Nastavení souboru dat**

Parametry "dataFileName" a "appendData" slouží pro nastavení způsobu ukládání dat. První parametr určuje název souboru, do kterého se data budou zapisovat (bez přípony *csv*), druhý parametr pak určuje, zda bude existující soubor při zahájení nového nahrávání přepsán nebo se data připojí do souboru za již naměřené hodnoty.

#### • **Nastavení digitálních vstupů**

Pro každou čtveřici digitálních vstupů existují dva parametry, které určují, zda bude daný vstup reagovat na změnu vstupního napětí (Enabled), a zda je nastavitelná hodnota určena programově, či pomocí potenciometru. Pokud je hodnota parametru PWM vyšší jak 0, program ji interpretuje jako procentuální hladinu napětí pro překlápění.

#### • **Nastavení proudových analogových vstupů**

Čtveřice analogových vstupů má tři nastavitelné parametry. Pro povolení analogového záznamu slouží parametr "AI0 xEnabled", parametr "AI0 xPeriod" určuje periodu záznamu, která se pohybuje od 1–3600 sekund. Poslední parametr ("AI0 xRatio") je samostatně pro každý ze čtyř vstupů a slouží k nastavení poměru připojené proudové sondy. Poměr určuje, kolikrát byl signál sondou zeslaben, aby mohla být následně naměřená hodnota tímto zesílením vynásobena.

#### • **Nastavení teplotních čidel**

Každé teplotní čidlo má čtyři konfigurovatelné parametry. Parametr "TempInXEnabled" povoluje záznam konkrétní sondy X. Pro určení druhu sondy (Pt100/Pt1000) slouží parametr "TempInXDevice", pro určení způsobu zapojení parametr "TempInXConection", který udává počet vodičů. Poslední parametr "TempInXPeriod" slouží k nastavení periody vzorkování dané sondy a může se pohybovat v rozsahu 1 až 3600 sekund.

#### • **Kalibrace RTC**

Poslední část nastavení se věnuje kalibraci RTC. Pokud je parametr "SetRTCTime" nastaven na hodnotu "True", datalogger vyčte hodnoty z nastavení dne, měsíce, roku, hodiny a minuty a uloží je do RTC v mikroprocesoru. Po nastavení RTC je nutné opět změnit hodnotu parametru "SetRTCTime" na "False", aby nedocházelo k opětovnému nastavování času.

#### <span id="page-33-0"></span>**5.2 Uživatelský manuál**

Soubor "Uživatelský manuál – Datalogger.pdf" (příloha [C](#page-59-0)), který také obsahuje SD karta, má poskytnout uživateli veškeré potřebné informace pro práci s dataloggerem. Soubor obsahuje čtyři stránky, jež uživateli sdělují: technické parametry dataloggeru, postup pro zapojení jednotlivých vstupů a způsobu měření, nastavení konfiguračního souboru a postup pro práci s naměřenými daty. Je nutno zmínit, že ani tento soubor není po jeho smazání schopný datalogger sám vygenerovat.

#### <span id="page-34-0"></span>**6 Testování zařízení**

Pro ověření funkčnosti zařízení bylo nutné otestovat jednotlivé části dataloggeru. Digitální vstupy musí být schopny zaznamenat sekvenci spínání relé, vzhledem k tomu, že se v tramvajích nachází reléová sekvenční logika. Teplotní čidla musí být schopna určit teplotu s dostatečnou přesností, například pro zaznamenání přehřívání motorů a jiných komponent v tramvajích. Proudové vstupy jsou určeny například pro měření střídavého proudu ventilátorů v tramvajích k rozpoznání, zda je ventilátor v chodu, z tohoto důvodu nemusí být hodnota příliš přesná.

#### <span id="page-34-1"></span>**6.1 Laboratorní měření**

Před nasazením dataloggeru do provozu bylo nutné otestovat zařízení v kontrolovatelných laboratorních podmínkách, kde nedochází k dalším neznámým vnějším vlivům. Pro testování jednotlivých parametrů zařízení byly nasimulovány různé krajní podmínky. K otestování rychlosti snímání digitálních vstupů byl zhotoven jednoduchý přípravek ([Obr. 20](#page-34-2)), který má za účel po přivedení napájecího napětí sepnout cívku relé A2 za pomoci spínacích kontaktů relé A1. Dochází tím k ověření rozlišovací schopnosti digitálních pinů dataloggeru pro čas sepnutí relé. Doba odpadu v tomto případě testována není. Pro přípravek byly voleny relé napájené externím napětím 5 V pro možnost otestování nastavitelnosti hranice překlápění pomocí potenciometrů nebo nastavením hladiny z programu dataloggeru.

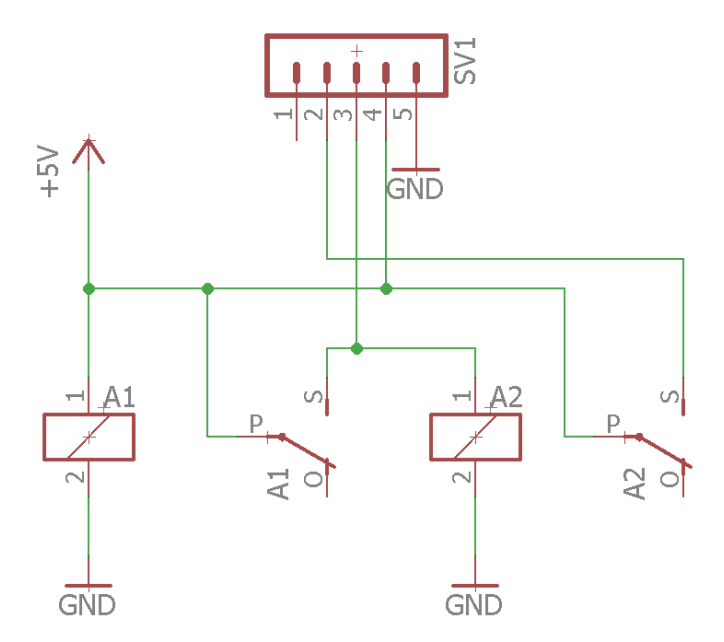

<span id="page-34-2"></span>*Obr. 20: Schéma zapojení testovacího přípravku relé*

Posloupnost spínání relé není z grafu na [Obr. 22](#page-35-1) příliš patrná, proto je zapotřebí porovnat hodnoty uvedené v tabulce s naměřenými daty ([Obr. 21](#page-35-0)), kterou má uživatel také k dispozici. Zde je patrné, s přesností na 1 ms, které vstupy byly aktivovány jako první a které jako poslední.

| Čas                   |  |  |  |  |  |   |   | $\vert$ DI0.0 $\vert$ DI0.1 $\vert$ DI0.2 $\vert$ DI0.3 $\vert$ DI1.0 $\vert$ DI1.1 $\vert$ DI1.2 $\vert$ DI1.3 $\vert$ |
|-----------------------|--|--|--|--|--|---|---|----------------------------------------------------------------------------------------------------|
| 14.04.21 14:34:47,214 |  |  |  |  |  |   |   |                                                                                                    |
| 14.04.21 14:34:47,214 |  |  |  |  |  |   |   |                                                                                                    |
| 14.04.21 14:34:47,219 |  |  |  |  |  |   | 0 |                                                                                                    |
| 14.04.21 14:34:47,219 |  |  |  |  |  |   |   |                                                                                                    |
| 14.04.21 14:34:47,224 |  |  |  |  |  | 0 |   |                                                                                                    |
| 14.04.21 14:34:47,224 |  |  |  |  |  |   |   |                                                                                                    |

<span id="page-35-0"></span>Digitální sondy  $11 - 7$ Ča: A4.04.2144.34.83,680 14.04.21.24.34.18.000 34.04.21.34:34.52.320 34.04.214.34.56,640 34.04.21.4.35.05.280 14.04.21.14:34:39.360 34.04.21.24.35:00,960

*Obr. 21: Naměřená data – Doba přítahu relé*

*Obr. 22: Grafické znázornění naměřených dat – Relé*

<span id="page-35-1"></span>Pro ověření přesnosti teplotních čidel byla zvolena nejméně přesná metoda zapojení, tedy čidlo Pt100 připojené pouze dvouvodičově. Délka přívodních kabelů k čidlu byla 1,5 m. Zapojena byla dvě totožná čidla stejným způsobem, přičemž čidlo 0 bylo ponořeno do vody, která byla postupně ohřívána do bodu varu a čidlo 1 bylo ponecháno na vzduchu v pokojové teplotě, která činila 21 °C. Teplota varu vody v nadmořské výšce 400 m je přibližně 98,5 °C. Po dosažení varu bylo čidlo okamžitě vyndáno z vroucí vody. Dle čidla dosáhla teplota vody 95,5 °C. Druhé teplotní čidlo naměřilo teplotu vzduchu 23,4 °C (viz [Obr. 23\)](#page-36-0). Z naměřených hodnot je zřejmá odchylka o přibližně 3 °C. Lepší přesnosti se dá dosáhnout použitím čidla Pt1000 a zapojením čidel čtyřvodičově.

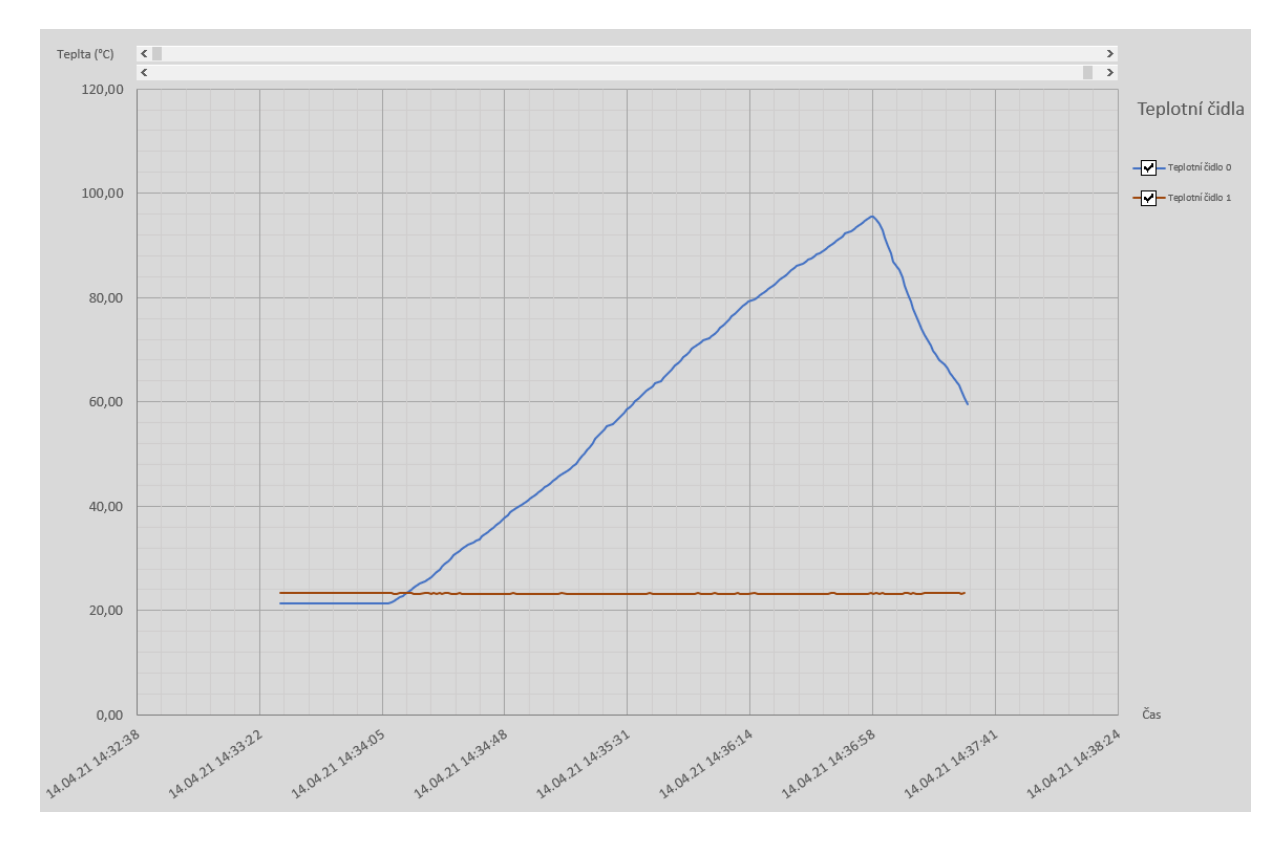

*Obr. 23: Grafické znázornění dat – Teplota*

<span id="page-36-0"></span>Proudové sondy byly testovány na dvou různých odporových zátěžích o maximálním příkonu 1500 W a 2000 W. Sonda 0 zůstala nezapojena pro možnost porovnání šumu. Sonda 3 byla připojena na obě zátěže, které byly v průběhu měření zapínány a vypínány pro ověření různých kombinací proudu. Měření ukázalo hodnoty proudu menší zátěže 6 A a větší zátěže 8 A. Kombinace obou spotřebičů vykazovala proud 13,7 A (viz [Obr. 24](#page-37-1)). Pro účely měření nebylo možné měřit proud zátěží kalibrovaným přístrojem, pro vyhodnocení musí postačit maximální hodnota výkonu. Při síťovém napětí 320 V je maximální hodnota proudu spotřebiče s příkonem 1500 W 6,5 A a pro příkon 2000 W 8,7 A.

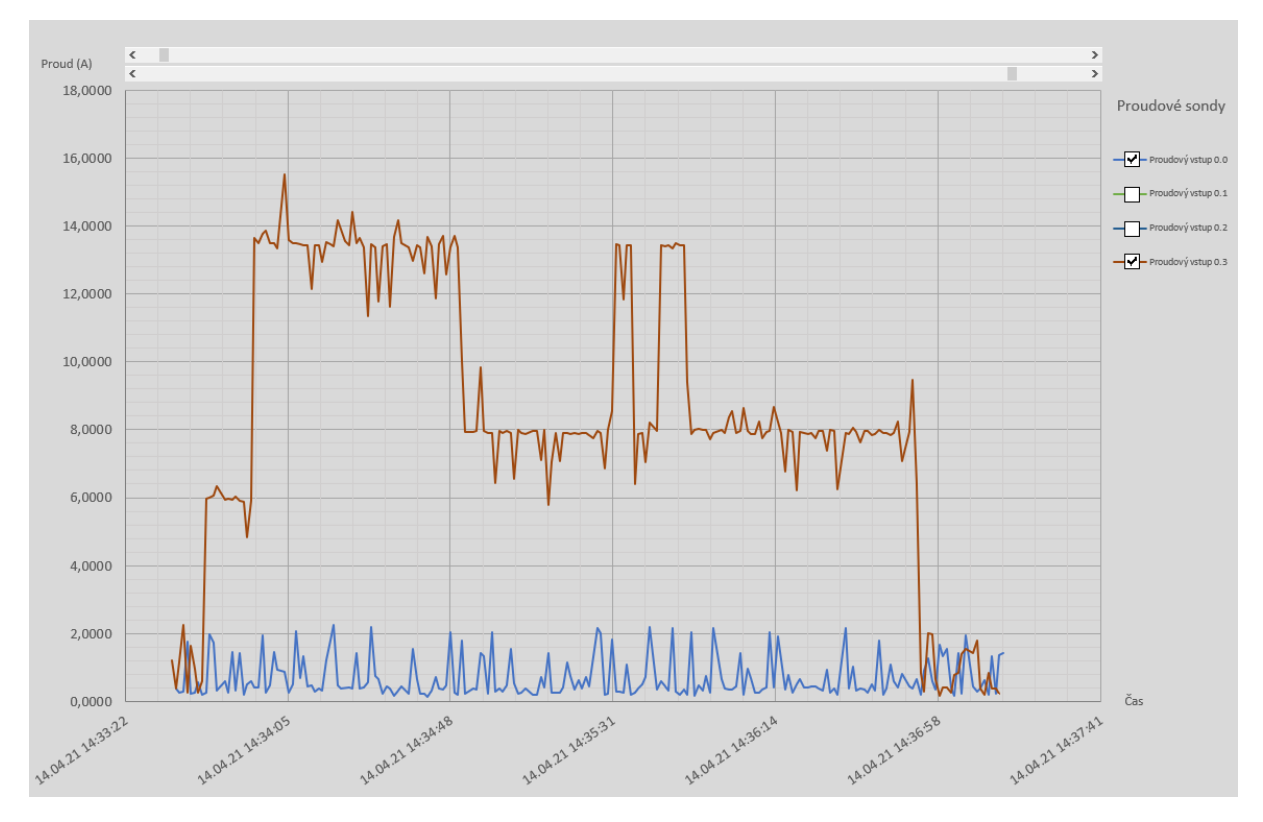

*Obr. 24: Grafické znázornění naměřených dat – Proud*

<span id="page-37-1"></span>Pro účely měření v provozu jsou všechny zjištěné vlastnosti přístroje dostačující. Digitální vstupy dokáží měřit s rozlišením 1 ms a hodnotu překlopení logické hladiny lze uživatelsky nastavovat, teplotní čidla v nejméně přesné konfiguraci mají odchylku od skutečné hodnoty přibližně 3 °C a proudové vstupy dokáží s přijatelnou přesností zaznamenávat hodnoty střídavého proudu vodičem (Původní záměr byl zjistit proudovou sondou, zda je měřené zařízení v provozu. Pro přesnější určení hodnoty proudu by se musel vstup náležitě filtrovat).

#### <span id="page-37-0"></span>**6.2 Testování v provozu**

Dne 14. 5. 2021 bylo zařízení nainstalováno do strojovny dveří tramvaje č. 64 [\(Obr. 25\)](#page-38-1). U tohoto vozu se v poslední době projevoval problém s otevíráním dveří. Zařízení bylo zapojeno tak, aby snímalo logické stavy osmi vstupů, systematicky rozmístěných na konkrétní místa v zapojení tramvaje.

Před vypravením tramvaje bylo s vozem posouváno v rámci dopravního depa. Těsně před vysláním do provozu se objevila chyba – dveře se nepodařilo otevřít. Díky naměřeným datům z dataloggeru, který veškeré informace zaznamenával, a schématu zapojení tramvaje [\(Obr.](#page-39-0)  [27\)](#page-39-0) se podařilo lokalizovat uvolněný vodič ve svorkovnici řídicí jednotky dveří a chybu úspěšně opravit ještě před vysláním tramvaje do provozu.

Tramvaj byla vyslána do běžného provozu, za účelem naměření dlouhodobých dat. Během dvou směn (pátek 14. 5. 2021 a pondělí 17. 5. 2021) datalogger zaznamenával příslušné vstupy,

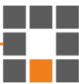

pro případ, že by se chyba opět projevila. Zároveň byla měřena teplota s periodou vzorkování 5 minut.

Na místě také proběhla konzultace požadavků na možná vylepšení pro snadnější používání dataloggeru v provozu: datalogger by měl mít navíc možnost automatického spouštění nahrávání okamžitě po připojení napájení, krabice dataloggeru by měla mít univerzální montážní otvory a například možnost přichycení na nosnou lištu. Byl vznesen návrh na pojmenování dataloggeru "Datalogger TR-12-4-2". Zkratka TR pro tramvaj, čísla 12 a 4 vyjadřují počet digitálních, analogových a teplotních vstupů.

Vedoucí střediska Vozovna TRAM, Ing. Josef Kolář, vypracoval pro účely této práce stručný posudek z nasazení dataloggeru v tramvaji. Tato zpráva (oskenovaná a uložená na přiloženém CD) velmi kladně hodnotí výsledný produkt a popisuje jeho přínos pro Dopravní podnik měst Liberce a Jablonce nad Nisou, a. s.

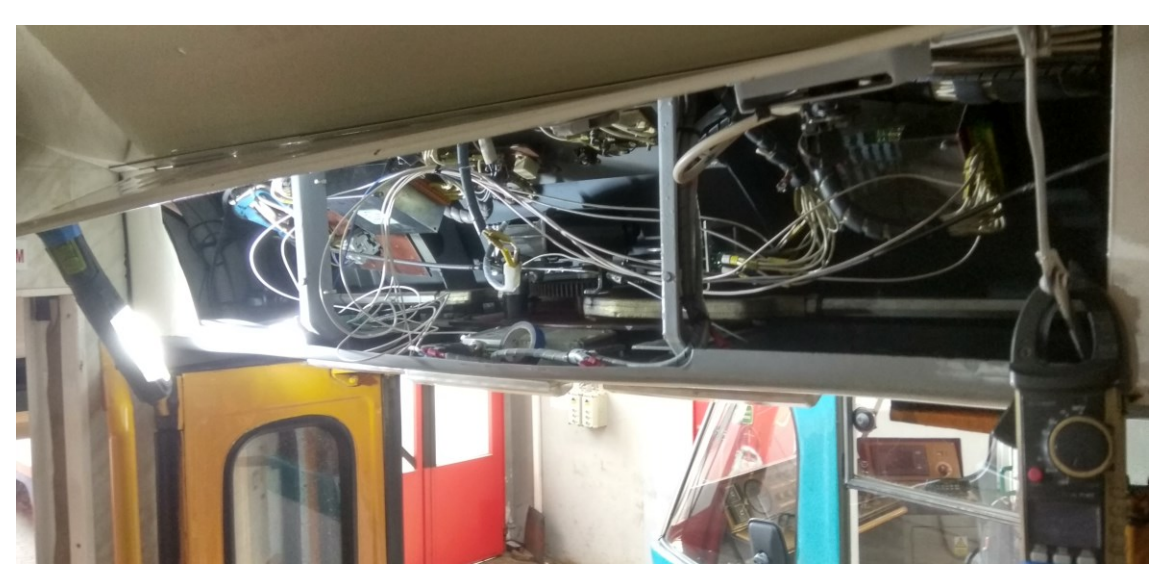

*Obr. 25: Prostor strojovny předních dveří tramvaje*

<span id="page-38-1"></span>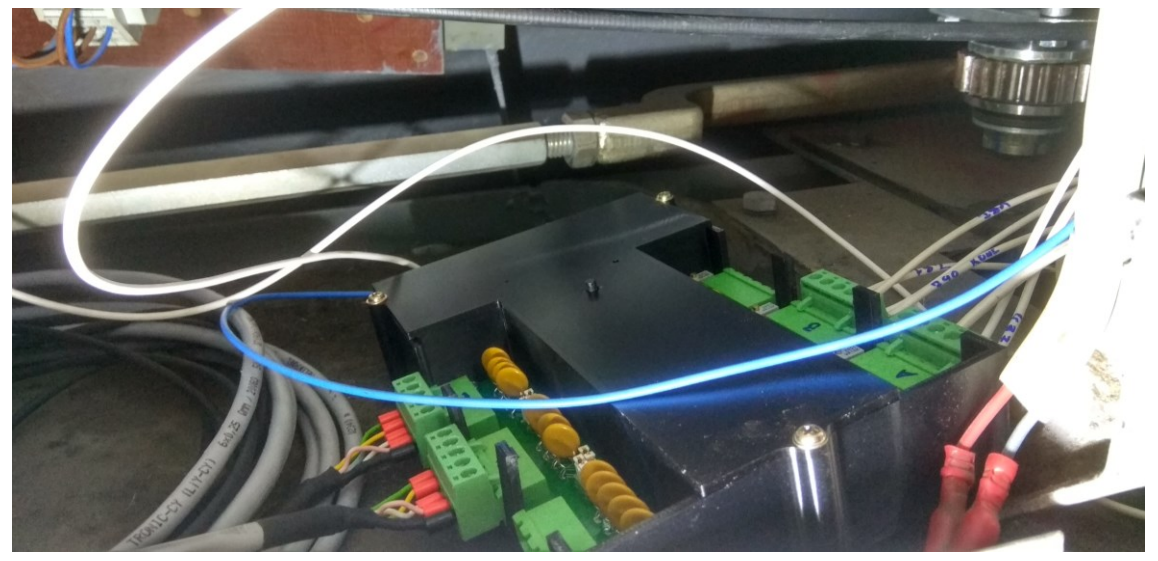

*Obr. 26: Zapojený datalogger v prostoru dveří*

<span id="page-38-0"></span>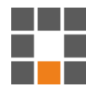

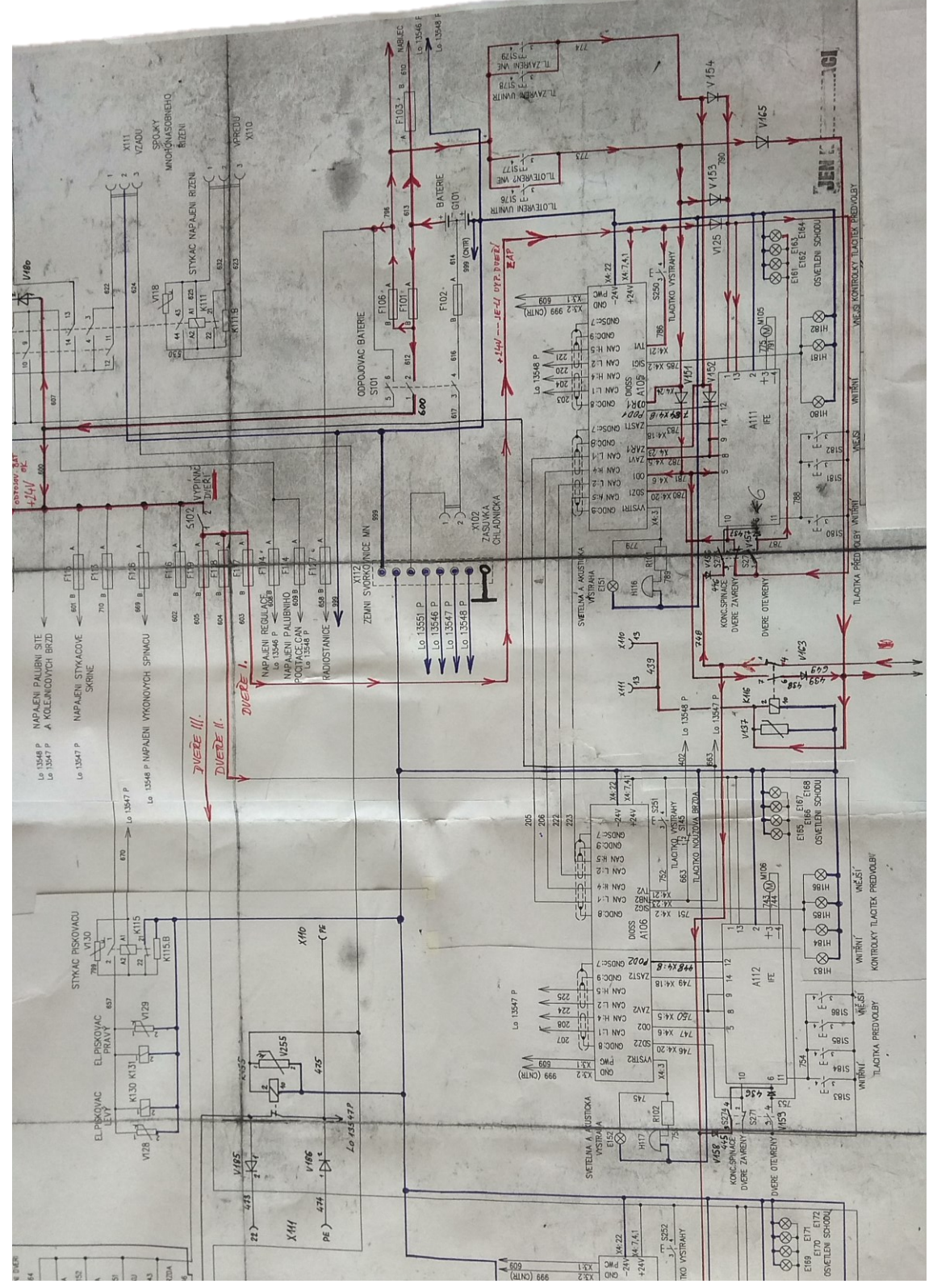

<span id="page-39-0"></span>*Obr. 27: Foto schématu zapojení jednotky ovládání tramvajových dveří*

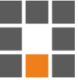

#### <span id="page-40-0"></span>**7 Závěrečné shrnutí**

V rámci této práce bylo vytvořeno fyzické zařízení určené pro záznam jízdních dat z tramvajového vozu. Bylo vytvořeno schéma celého zařízení včetně navržení adekvátních ochran vstupů proti vnějším elektrickým vlivům. Byl vybrán rychlý a spolehlivý mikrokontroler s přesným RTC obvodem a externím krystalem. Pro snímané veličiny byly zvoleny kvalitní a robustní obvody, aby bylo zajištěno co možná nejpřesnější měření. Dále byla navržena deska plošných spojů, která byla následně osazena a umístěna do krabice vytištěné na 3D tiskárně. Poté byl pro mikrokontroler napsán obslužný program v jazyce C, který umožňuje uživateli jednoduché ovládání zařízení s širokou možností nastavení zařízení. Pro následnou práci s daty byl rovněž vytvořen soubor tabulek MS Excel s makry k usnadnění načtení dat do grafů, které může uživatel jednoduše libovolně prohlížet. Dále byl zhotoven stručný manuál pro práci s dataloggerem, který uživateli sděluje veškeré potřebné informace o zařízení – jak zařízení obsluhovat a jak následně pracovat s naměřenými daty.

Po naměření dat a prokázání funkčnosti jednotlivých částí systému, byla data náležitě vyhodnocena. Z naměřených hodnot je patrné, že zařízení splňuje požadavky zadání, a to: datalogger je schopen zaznamenávat digitální vstupy o nastavitelné hladině napětí s přesností na 1 ms, snímat teplotu pomocí až dvou teplotních čidel Pt100, nebo Pt1000 s přesností  $\pm 3$  °C (této odchylky bylo dosaženo s nejhorší možnou konfigurací teplotního čidla, kdy bylo použito čidlo Pt100, se zapojením dvouvodičově o délce vodiče  $2 \times 1.5$  m) a snímat proud proudovými sondami s volitelným poměrem zesílení. Přestože přesnost proudových sond není velká a výsledný signál je značně zašuměn, po zobrazení v grafu jsou naměřené hodnoty zřejmé a pro požadované účely je výsledná přesnost dostatečná. Zvýšení přesnosti sond by se dalo docílit použitím kvalitnějších převodních transformátorů, avšak většina na trhu dostupných sond nesplňuje požadavek na nízkou cenu, anebo nemá možnost neinvazivního nasazení na měřený vodič.

Práce má potenciál pro další vývoj, především v oblasti vylepšení zařízení. Ve stávající verzi je připravena možnost připojení dvou sériových komunikačních linek UART. Linky jsou určeny pro připojení modulu GPS a USB. Modul GPS je plánován jako samostatná deska obsahující minimum součástek a datalogger by byl následně vybaven o konektor a adekvátní anténu. Možnost využití modulu GPS by přinesla výhody v upřesnění pozice tramvajového vozu během měření a dalo by se zpětně dohledat, v jakých místech se konkrétní měřené děje projevují, ale také by se dal lépe určovat datum a čas získáním tohoto údaje přímo z GPS, čímž by se zabránilo rozcházení času RTC. Dalším modulem pro datalogger by mohl být modul USB, opět umístěný na dedikované desce, který by umožnil komunikovat se zařízením v reálném čase, vyčítání hodnot a nastavování parametrů zařízení. K tomu by bylo zapotřebí naprogramovat aplikaci s grafickým rozhraním, která by umožnila uživateli v reálném čase zobrazovat grafické průběhy veličin a upravovat parametry měření. Tyto prvky nejsou součástí této práce, avšak byly brány v potaz během řešení zařízení.

Zařízení obstálo nasazení v provozu při odhalování závady předních dveří tramvaje č. 64. Díky dataloggeru vyrobenému v rámci této práce se podařilo objevit a následně opravit závadu těchto dveří.

## <span id="page-42-0"></span>**Použitá literatura**

- <span id="page-42-1"></span>*[1] CAS dataloggers: What is a Data Logger? volně přeloženo z angličtiny [Online]. © 2021 CAS [cit. 05. 05. 2021]. Dostupné z: https://www.dataloggerinc.com/resource-article/what-is-a-data-logger/*
- <span id="page-42-2"></span>*[2] Pico Technology Ltd.: PicoLog® 1000 Series [Online]. MM020-3. Copyright © 2013– 2014 Pico Technology Ltd. [cit. 05. 05. 2021]. Dostupné z: http://www.farnell.com/datasheets/2625640.pdf*
- <span id="page-42-3"></span>*[3] DataTaker®: DT82E Series 4 Data Logger [Online]. ©2017 Thermo Fisher Scientific Inc. [cit. 05. 05. 2021]. Dostupné z: https://www.dataloggerinc.com/wp-content/uploads/2016/09/dataTaker\_DT82E\_Series\_4.pdf*
- <span id="page-42-4"></span>*[4] T&D Corporation: mcr-4tc-4v-specs [Online]. T&D Corporation Shimadachi, Matsumoto [cit. 05. 05. 2021]. Dostupné z: [https://www.dataloggerinc.com/wp-content/uplo](https://www.dataloggerinc.com/wp-content/uploads/2016/09/mcr-4tc-4v-specs.pdf)[ads/2016/09/mcr-4tc-4v-specs.pdf](https://www.dataloggerinc.com/wp-content/uploads/2016/09/mcr-4tc-4v-specs.pdf)*
- <span id="page-42-5"></span>*[5] Novus: DigiRail Connect [Online]. © 2003-2021 NOVUS Automation Inc. [cit. 05. 05. 2021]. Dostupné z: https://www.dataloggerinc.com/wp-content/uploads/2019/09/ethernet-io-module-digirail-connect-commercial-flyer.pdf*
- <span id="page-42-6"></span>*[6] Texas Instruments: TPS54202 4.5-V to 28-V Input, 2-A Output, EMI Friendly Synchronous Step Down Converter [Online]. Copyright © 2021 Texas Instruments Incorporated [cit. 05. 05. 2021]. Dostupné z: https://www.ti.com/lit/ds/symlink/tps54202.pdf?ts=1620136750816*
- <span id="page-42-7"></span>*[7] STMicroelectronics: STM32F411xC STM32F411xE [Online]. © 2017 STMicroelectronics [cit. 05. 05. 2021]. Dostupné z: https://www.st.com/resource/en/datasheet/stm32f411re.pdf*
- <span id="page-42-8"></span>*[8] ECS IND INTERNATIONAL ®: ECX-306X SMD CRYSTAL [Online]. © ECS Inc. International [cit. 05. 05. 2021]. Dostupné z: https://ecsxtal.com/cache/remote\_images/fc811d19367ac0ed51e698fdf0eb5480.pdf*
- <span id="page-42-9"></span>*[9] Nexperia: PMEG3020ER [Online]. © Nexperia B.V. 2017 [cit. 05. 05. 2021]. Dostupné z: https://assets.nexperia.com/documents/data-sheet/PMEG3020ER.pdf*
- <span id="page-42-10"></span>*[10] Bourns: SMA6J-Q Transient Voltage Suppressor Diode Series [Online]. © 2021 Bourns, Inc [cit. 05. 05. 2021]. Dostupné z: https://cz.mouser.com/datasheet/2/54/sma6j\_q-1839226.pdf*

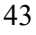

- <span id="page-43-1"></span>*[11] Transil™: SMAJ [Online]. © 2010 STMicroelectronics [cit. 05. 05. 2021]. Dostupné z: https://www.st.com/resource/en/datasheet/smaj.pdf*
- <span id="page-43-2"></span>*[12] Schurter: PFRA [Online]. © 2005-2020 SCHURTER [cit. 05. 05. 2021]. Dostupné z: https://www.schurter.com/en/datasheet/typ\_PFRA.pdf*
- <span id="page-43-3"></span>*[13] STMicroelectronics: LMV321L, LMV358L, LMV324L [Online]. © 2014 STMicroelectronics [cit. 05. 05. 2021]. Dostupné z: https://www.st.com/resource/en/datasheet/lmv321l.pdf*
- <span id="page-43-4"></span>*[14] Maxim integrated™: MAX31865 [Online]. © 2015 Maxim Integrated Products, Inc. [cit. 05. 05. 2021]. Dostupné z: https://datasheets.maximintegrated.com/en/ds/MAX31865.pdf*
- <span id="page-43-5"></span>*[15] YHDC®: SCT-013 [Online]. Yaohuadechang Electronic Co.,Ltd [cit. 05. 05. 2021]. Dostupné z: https://www.hadex.cz/spec/r005e.pdf*
- <span id="page-43-0"></span>*[16] T&D: MCR-4V [Online]. © T&D Corporation. 2019 [cit. 09. 05. 2021]. Dostupné z: https://tandd.com/product/mcr4v/*
- <span id="page-43-6"></span>*[17] Eziya: STM32\_SPI\_SDCARD [Online] © 2021 GitHub, Inc. [cit. 15. 05. 2021]. Dostupné z: https://github.com/eziya/STM32\_SPI\_SDCARD*

# <span id="page-44-0"></span>**Obsah přiloženého CD**

- **Kompletní adresář projektu obslužného programu z prostředí STM32CubeIDE** Složka: "Datalogger firmware"
- **Soubory obsažené na SD kartě dataloggeru s výchozím nastavením** Složka: "SD\_card"
- **Přílohy**

Schéma zapojení: "Datalogger\_schematic.pdf" DPS a modely: "Datalogger\_DPS.pdf" Uživatelský manuál: "Uživatelský manuál – Datalogger.pdf" Zpráva k dataloggeru dopravního podniku: "DPMLJ Zpráva.pdf"

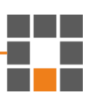

# <span id="page-46-0"></span>**Přílohy**

a kacamatan n a m

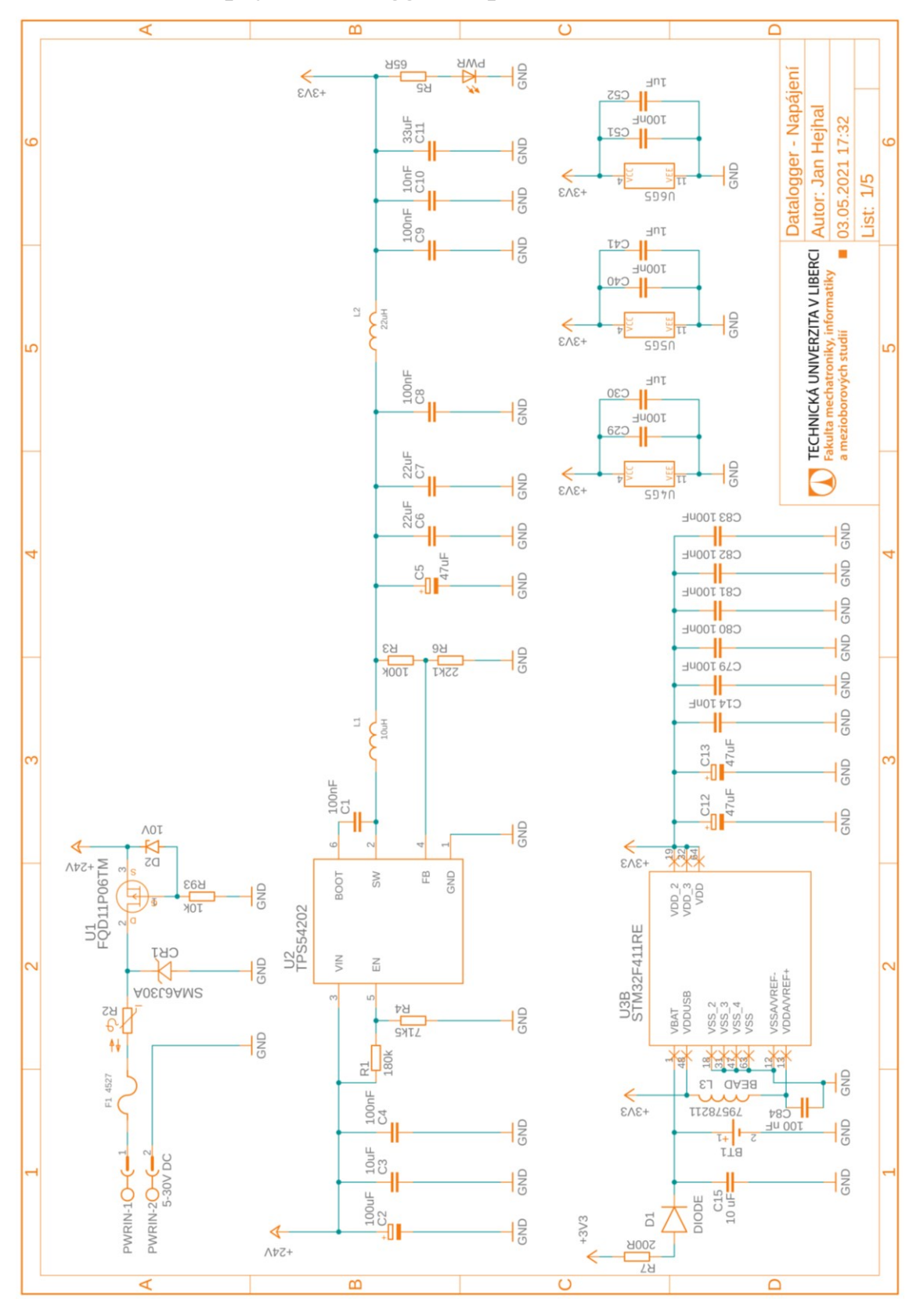

# <span id="page-46-1"></span>**A Schéma zapojení dataloggeru z prostředí Fusion 360**

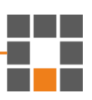

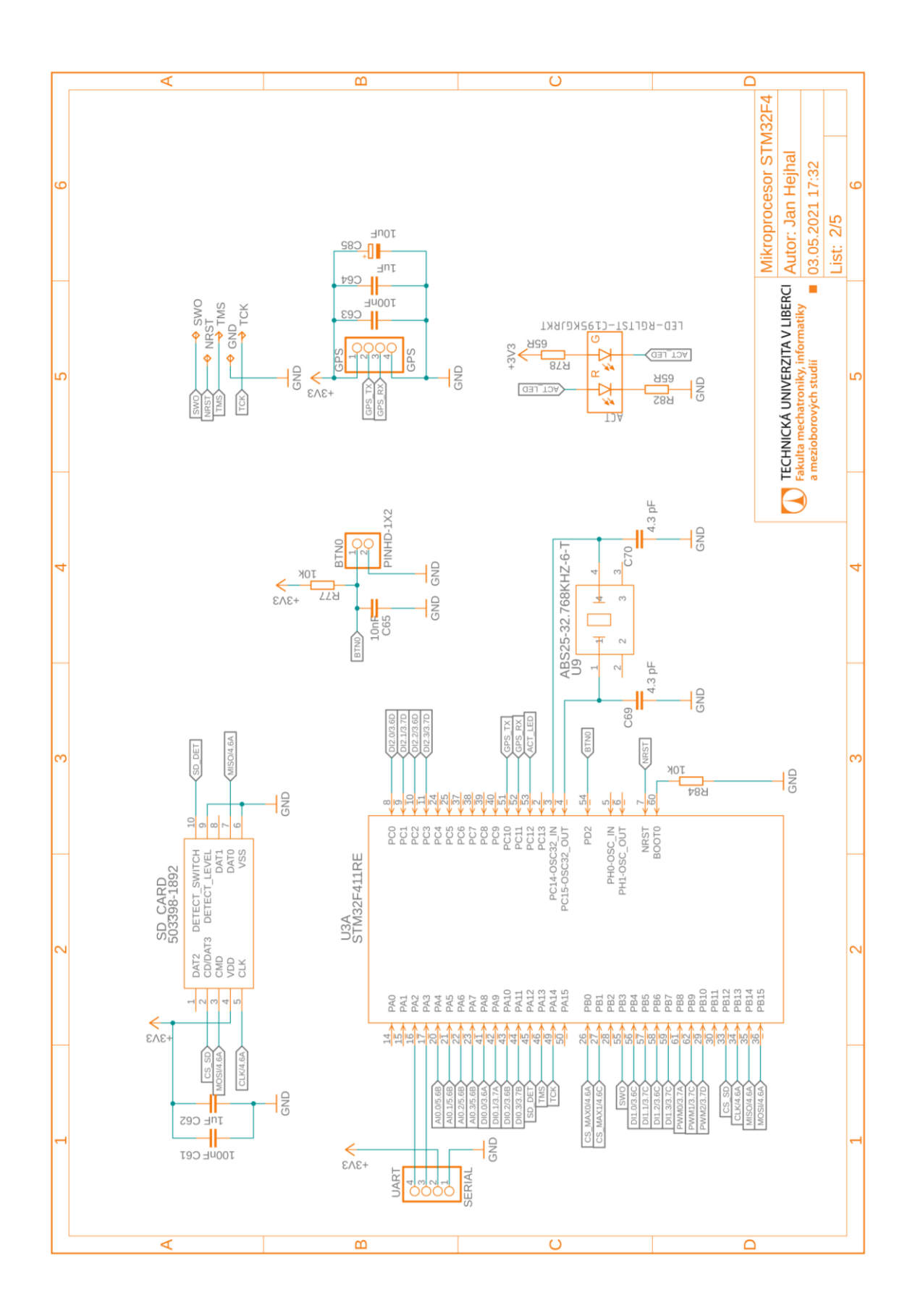

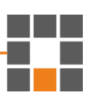

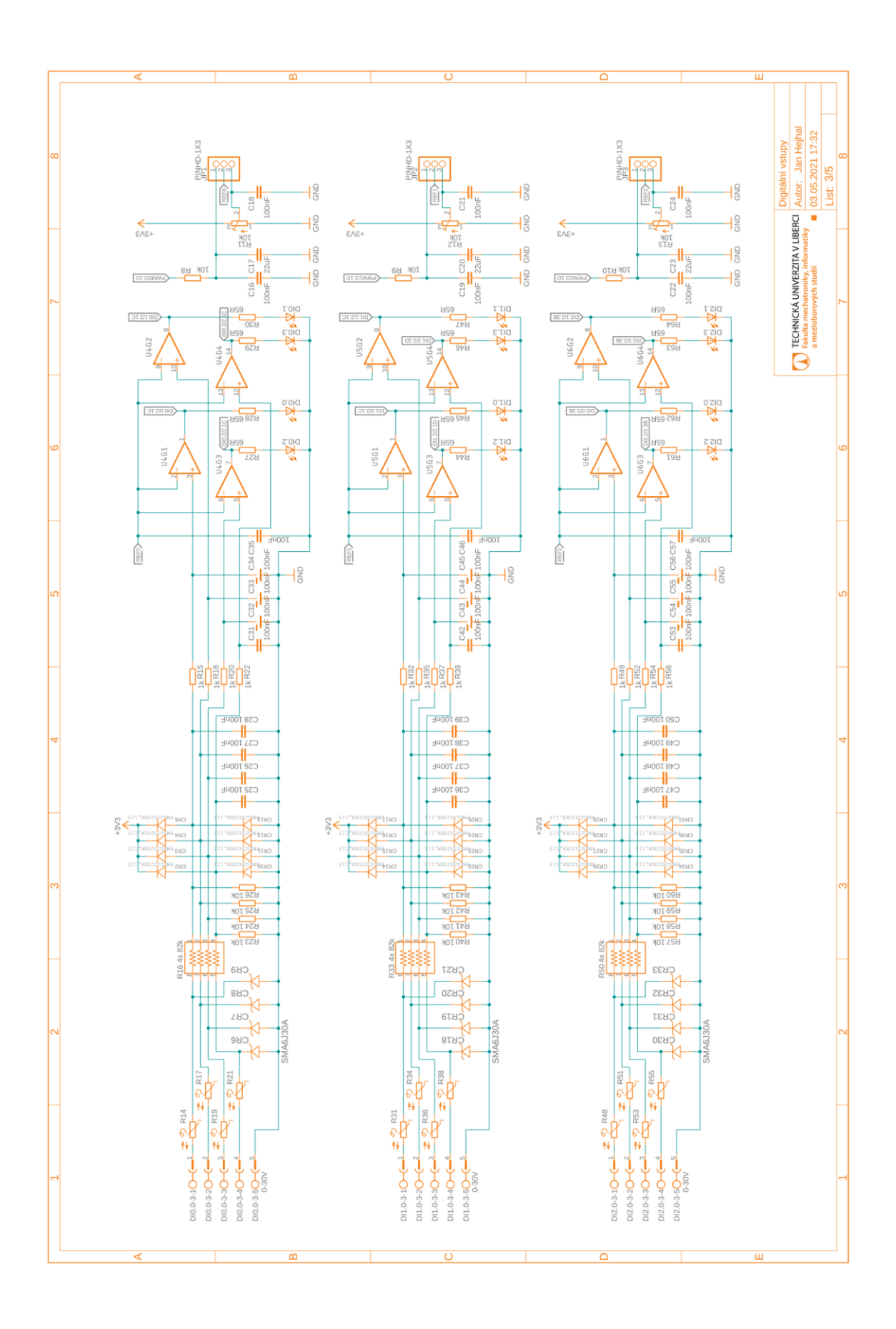

a ka and the a sa T

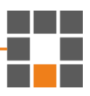

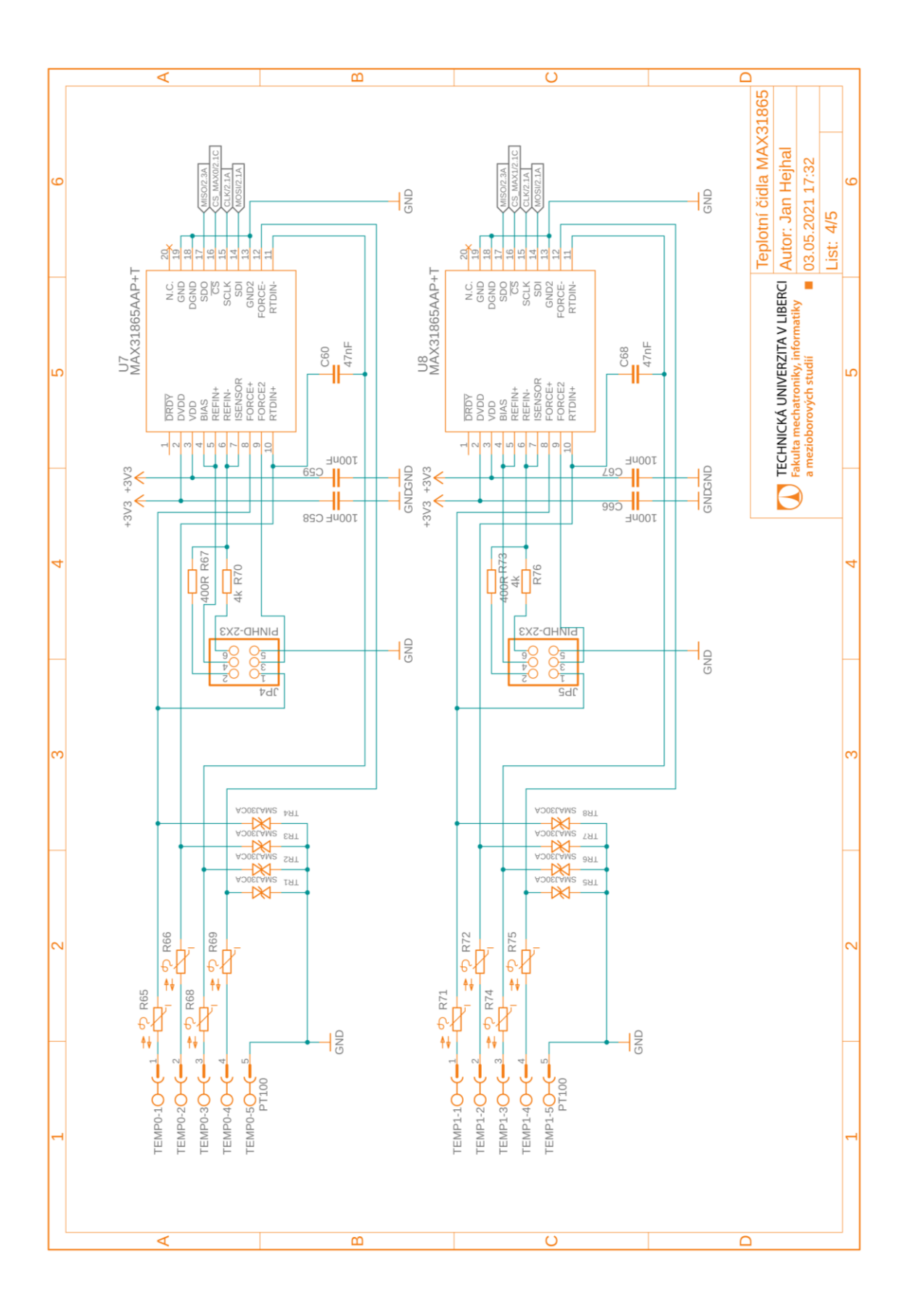

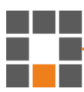

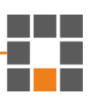

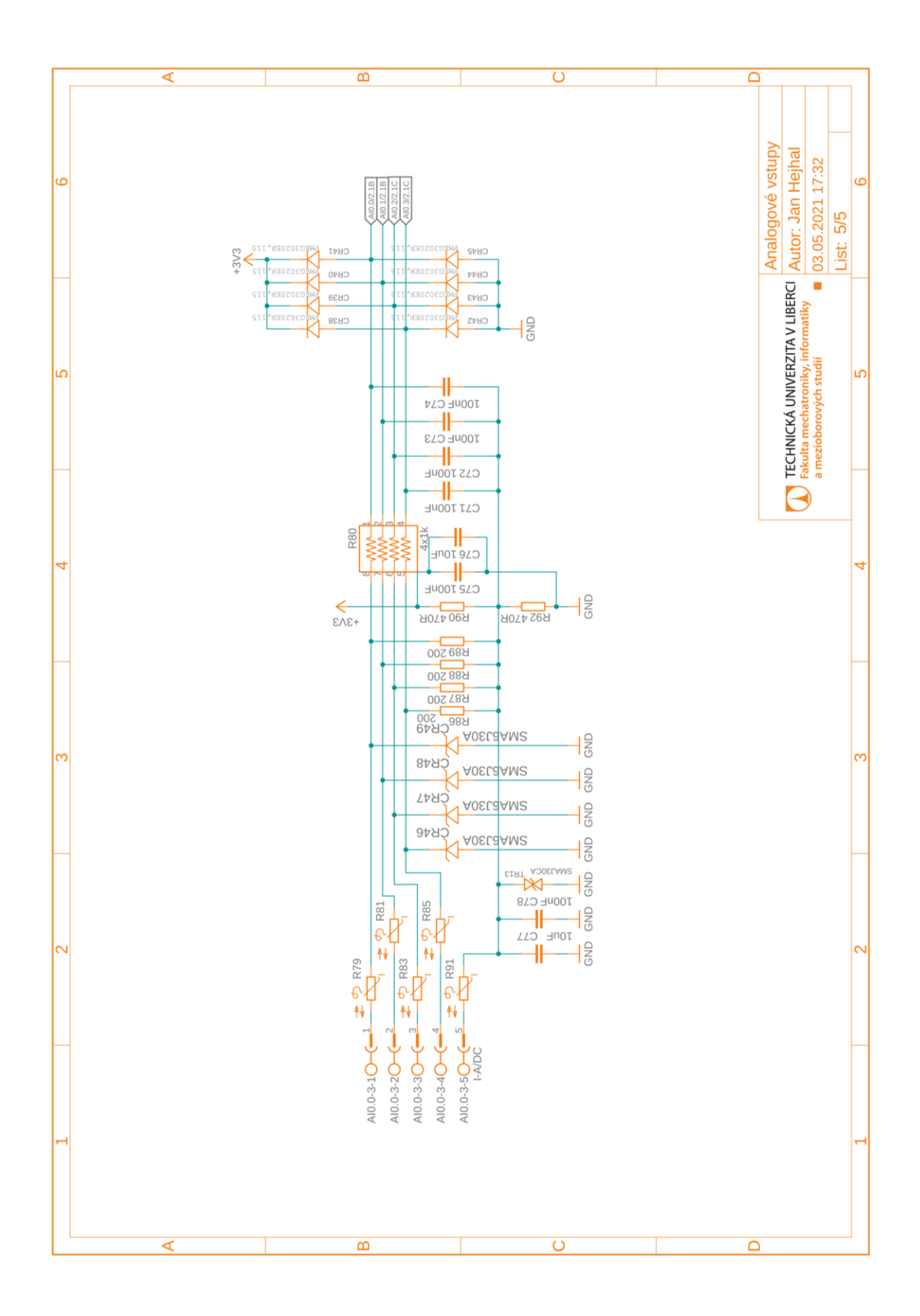

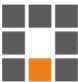

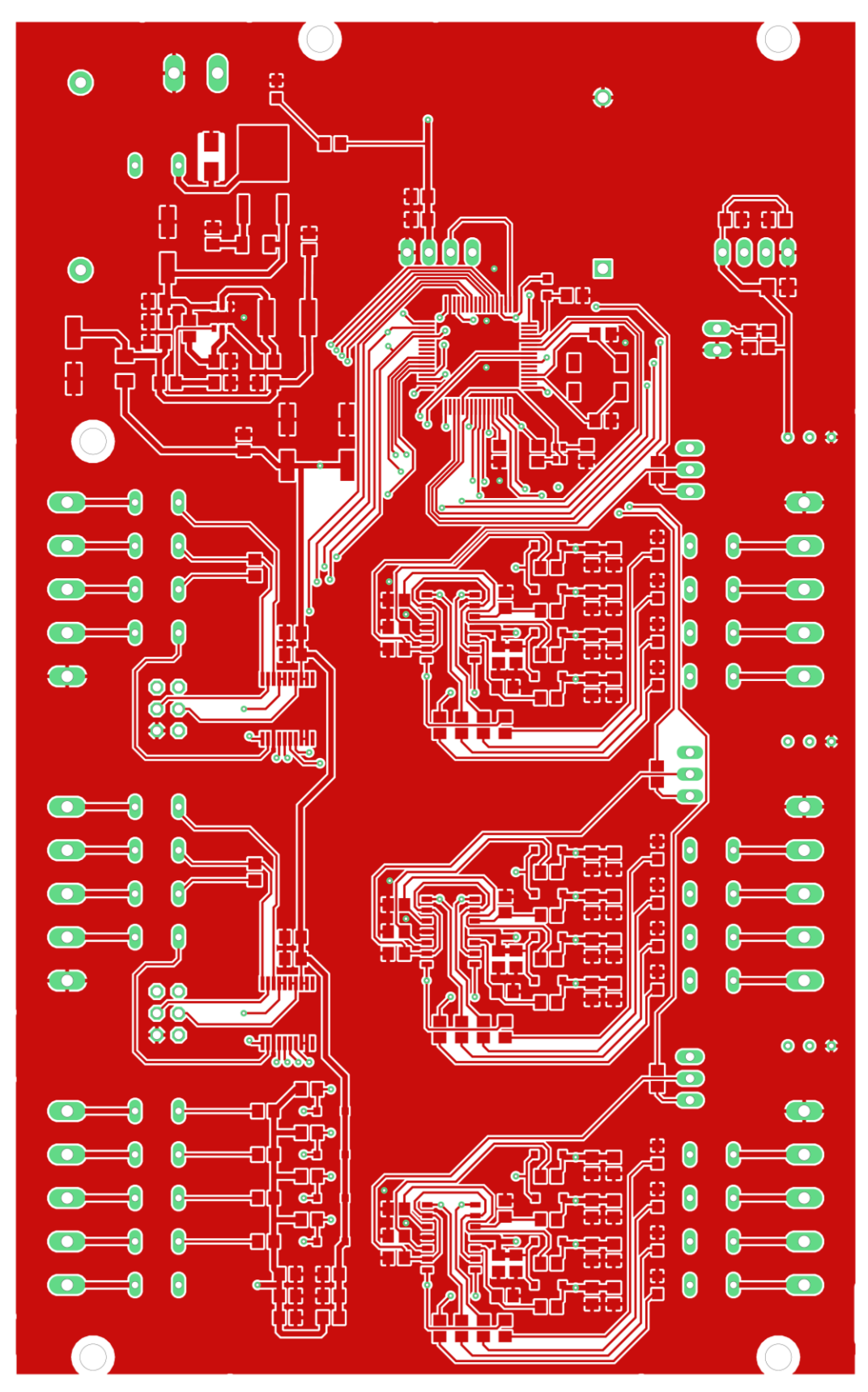

<span id="page-55-0"></span>**B Technické výkresy DPS a podklady pro výrobu**

*Obrázek 1:Svrchní strana DPS – Měď*

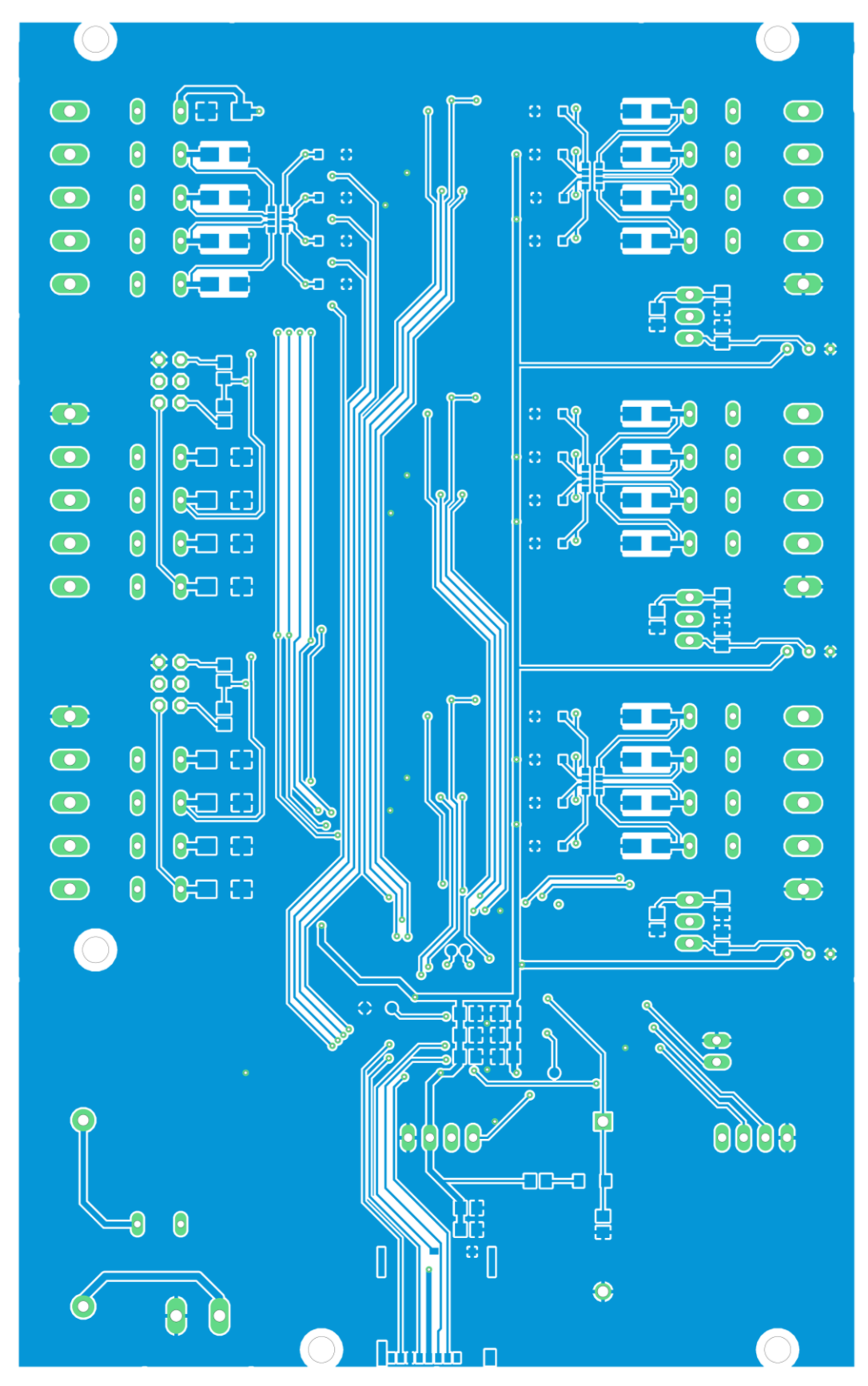

*Obrázek 2: Spodní strana DPS – Měď*

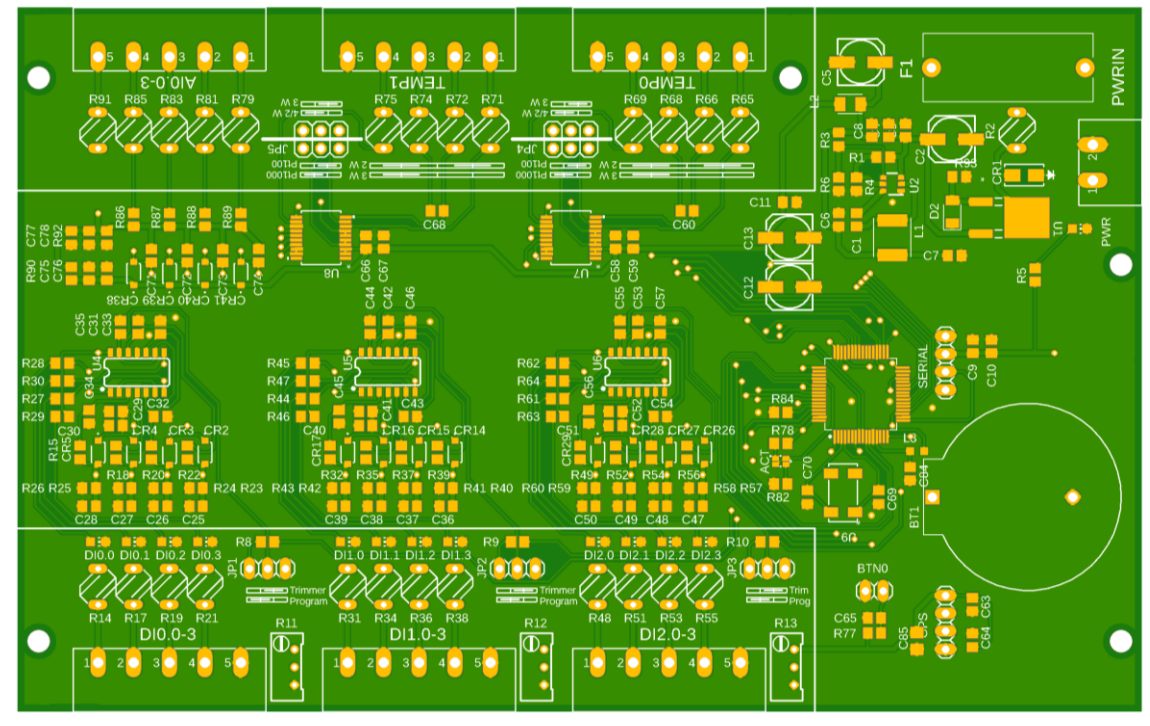

*Obrázek 3: Svrchní strana DPS – Maska a popisky*

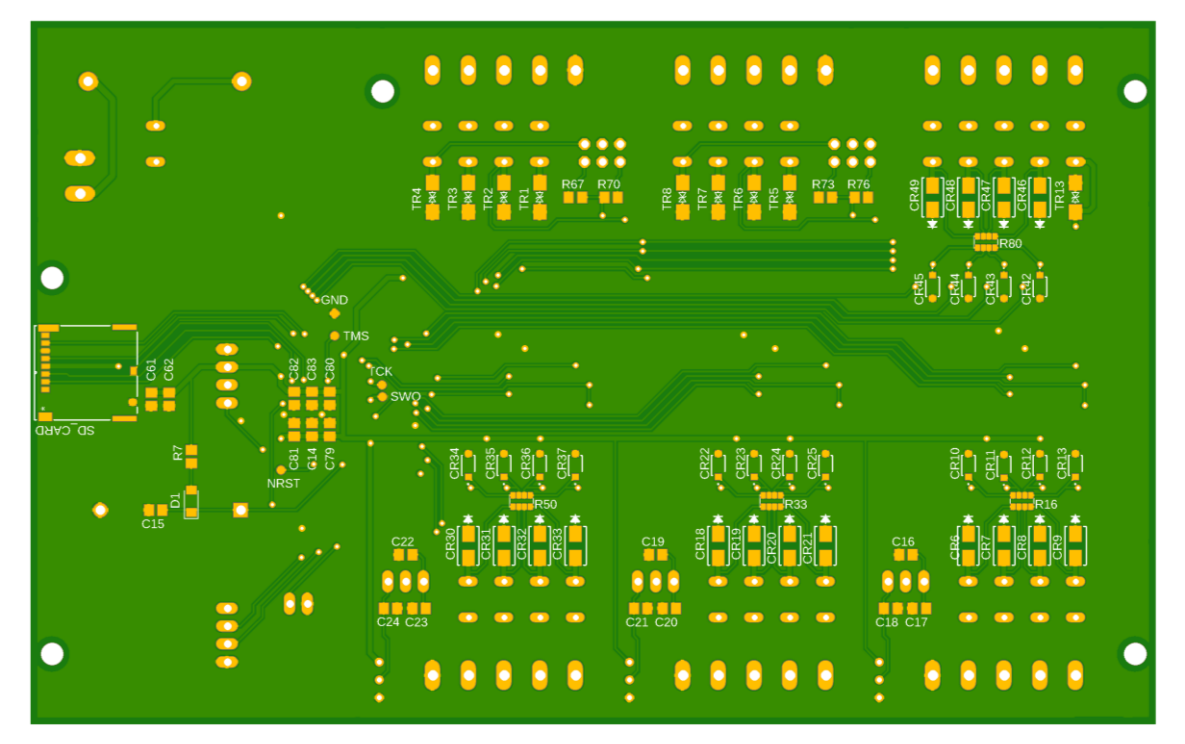

*Obrázek 4: Spodní strana DPS – Maska a popisky*

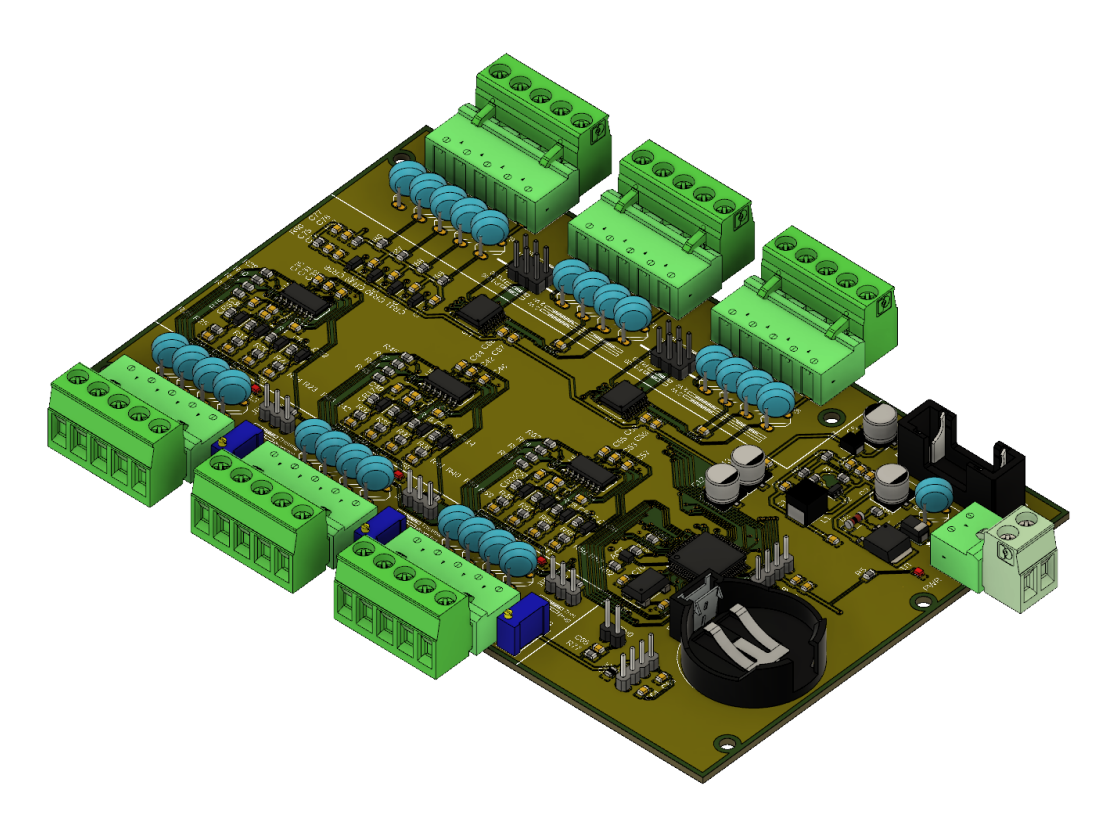

*Obrázek 5: Model osazené DPS*

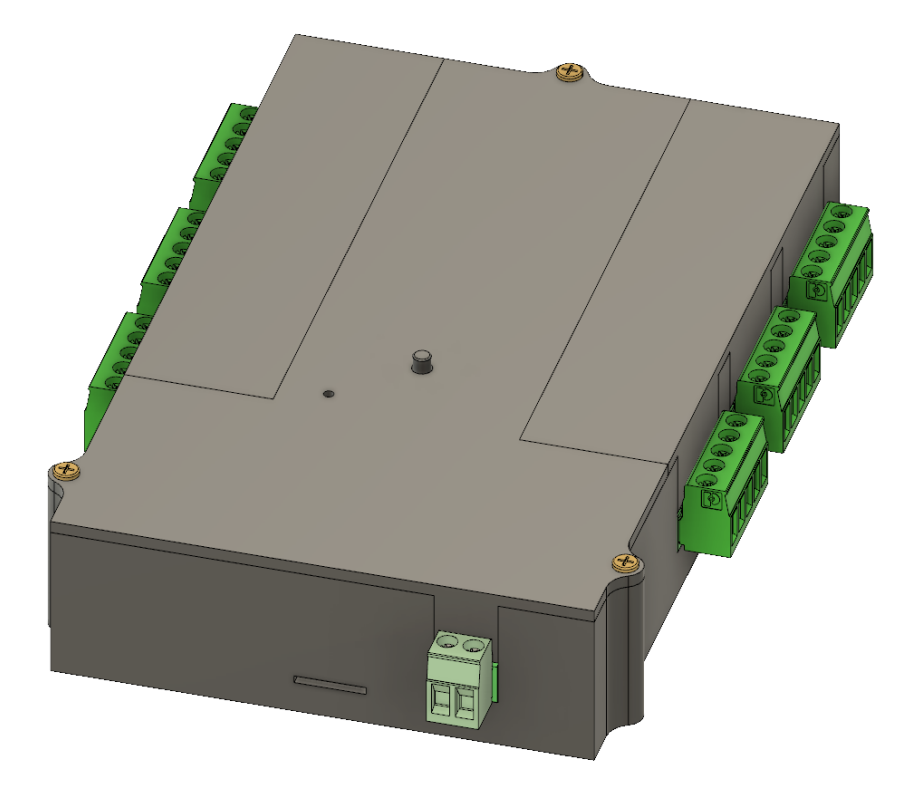

*Obrázek 6: Model dataloggeru v krabici*

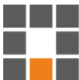

# <span id="page-59-0"></span>**C Uživatelský manuál dataloggeru**

"Uživatelský manuál – Datalogger.pdf"

#### Uživatelský manuál - Datalogger

#### Přehled:

Datalogger je určen primárně pro záznam pomalých dějů a disponuje 12 digitálními vstupy, 4 analogovými vstupy a 2 vstupy pro teplotní čidla. Měřená data zaznamenává na SD kartu, pro možnost dalšího zpracování na osobním počítači. Napájecí napětí dataloggeru je v rozsahu 5-30 VDC. Rozlišovací schopnost digitálních vstupů je 1 ms, ostatní hodnoty se zaznamenávají s nejmenším intervalem 1 s.

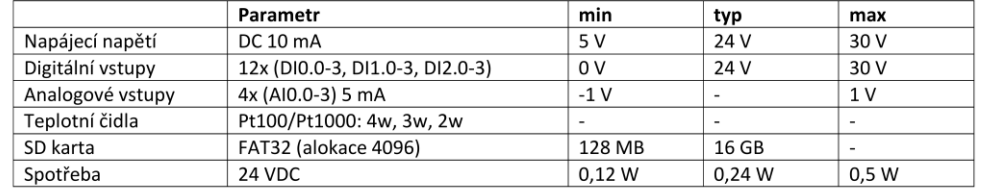

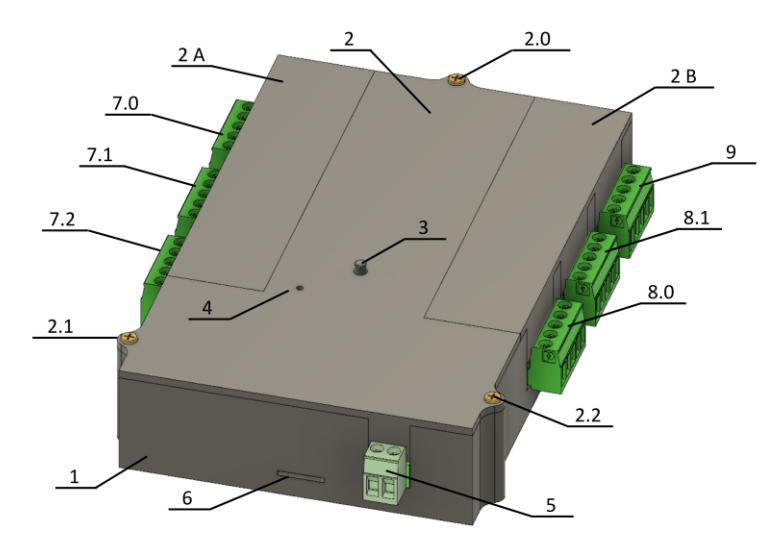

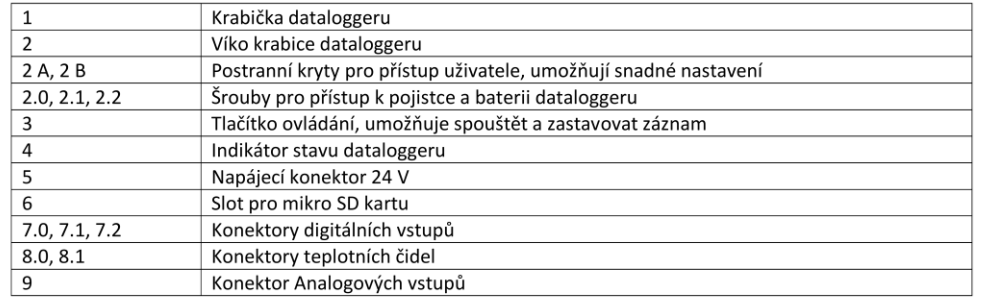

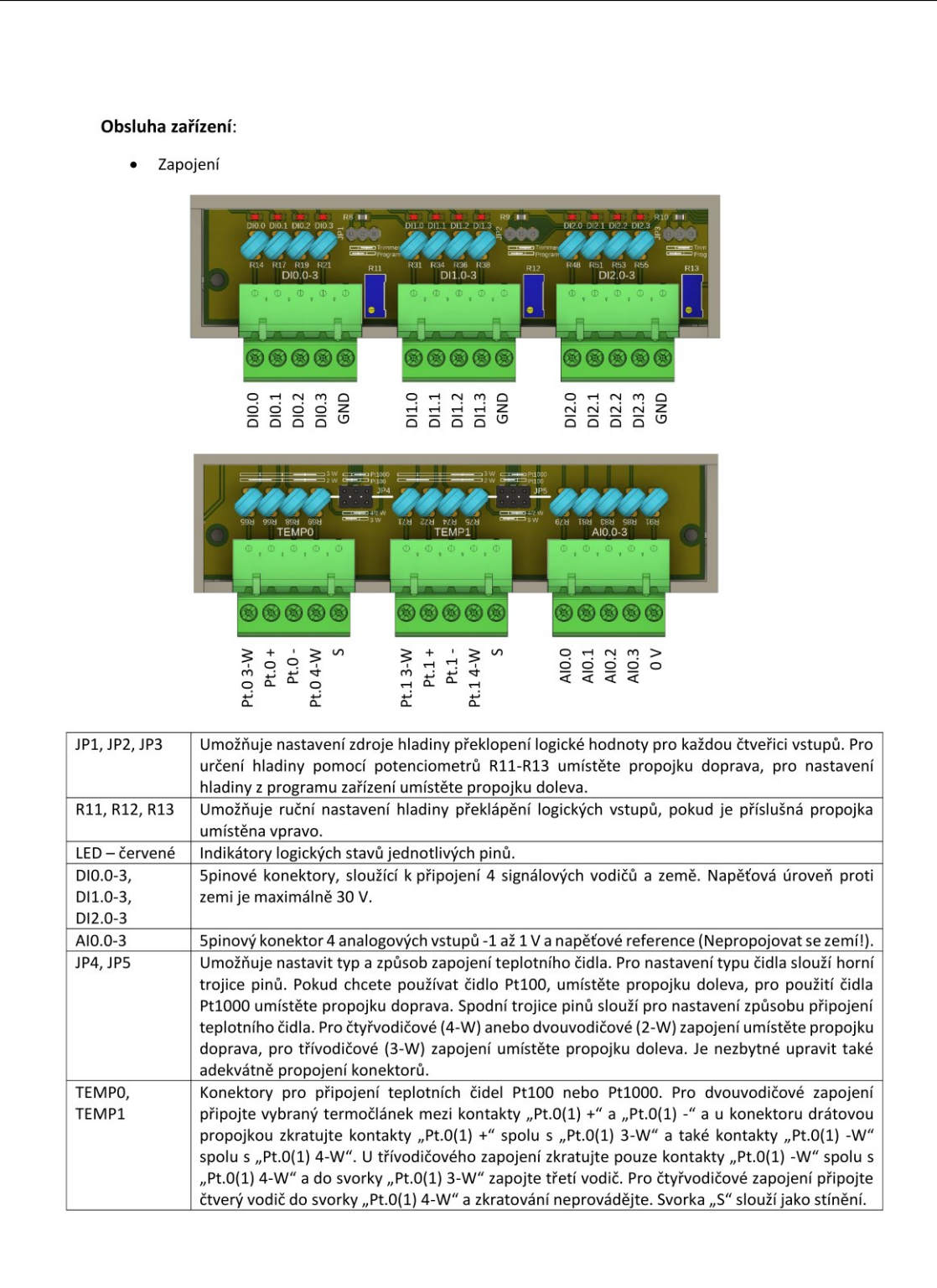

a ka H

#### Nastavení  $\blacksquare$

Pro záznam dat slouží mikro SD karta, přiložená k dataloggeru (16 GB). Na kartě se nachází konfigurační soubor "datalogger.properties" s výchozím nastavení (viz níže). Zde je možné konfigurovat nastavení dataloggeru. Nastavení se načte vždy při restartu zařízení, nebo vložení SD karty. Dbejte na správnost nastavení uvedenou v konfiguračním souboru. Pokud nebude splněna podmínka parametru, datalogger nastaví výchozí hodnotu z vnitřní paměti. Řádky 2 a 3 určují generování souboru dat. Pokud je parametr "appendData" nastaven na hodnotu "False" a na kartě existuje soubor dat se stejným názvem jako "dataFileName", bude tento soubor přepsán. Další položky slouží pro povolování a nastavení chování vstupů. Parametr "SetRTCTime" umožňuje nastavit čas vnitřních hodin. Pokud je nastaven na hodnotu "True", vždy při zapnutí dataloggeru nebo vsunutí SD karty, nastaví datum a čas na přednastavenou hodnotu. Po nastavení je nutno opět přepsat hodnotu parametru "SetRTCTime" na "False".

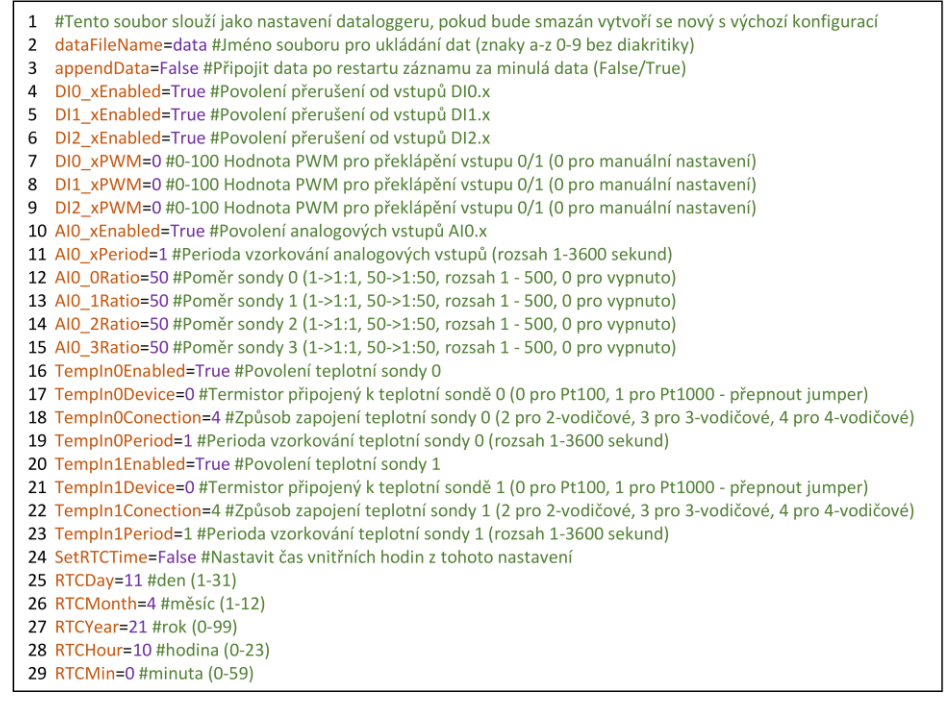

#### Záznam dat

Pro záznam dat slouží mikro SD karta, přiložená k dataloggeru (16 GB). Na kartu se budou ukládat soubory typu "csv", obsahující zaznamenaná data dle nastavení. Pro záznam dat vložte SD kartu do slotu pro SD kartu (6), a zapojte napájení (5). Po úspěšném načtení dat se indikátor stavu (4) rozsvítí zeleně a datalogger je připraven na záznam. Pokud svítí indikátor červeně, konfigurace se nezdařila. Vyjměte SD kartu a zkontrolujte správnost nastavení a také formátování karty. Pokud indikátor bliká oranžově, SD karta nebyla vložena do dataloggeru.

Pro nahrávání stiskněte po dobu 1 s tlačítko ovládání (3). Indikátor se rozbliká červeně a datalogger zaznamenává data, až do opětovného stisku tlačítka (po dobu 1 s). Indikátor se rozsvítí zeleně.

#### Práce s daty

Pro práci s daty je na SD kartě umístěna excel tabulka "Datalogger.xlsm", která umožňuje pohodlně prohlížet naměřená data. Tabulka obsahuje 5 listů: "Výběr souboru dat", "Naměřené hodnoty", "Teplota", "Proud" a "Logické vstupy". Pro načtení dat do tabulky vyberte záložku "Výběr souboru dat" a klikněte na tlačítko "Načíst soubory" (A) (pro tuto operaci je potřeba povolit makra). Po načtení vyberte požadovaný soubor dat ze seznamu (B) a následně klikněte na tlačítko "Načíst data ze souboru" (C).

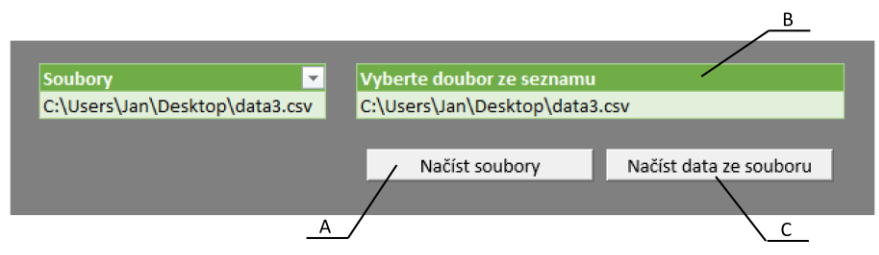

Na listu "Naměřené hodnoty" můžete prohlížet veškerá naměřená data. Ostatní listy slouží pro zobrazovaní grafů průběhů měřených signálů. Každý list obsahuje dva posuvníky (D, E) pro výběr časového intervalu. Horní posuvník určuje počátek, dolní konec časové osy. Jednotlivé signály se dají v grafu skrývat a zobrazovat pomocí zaškrtávacích polí (F). V případě grafu Digitálních vstupů, lze nastavit vertikální pozice jednotlivých průběhů pro lepší přehlednost pomocí výběrového menu (G).

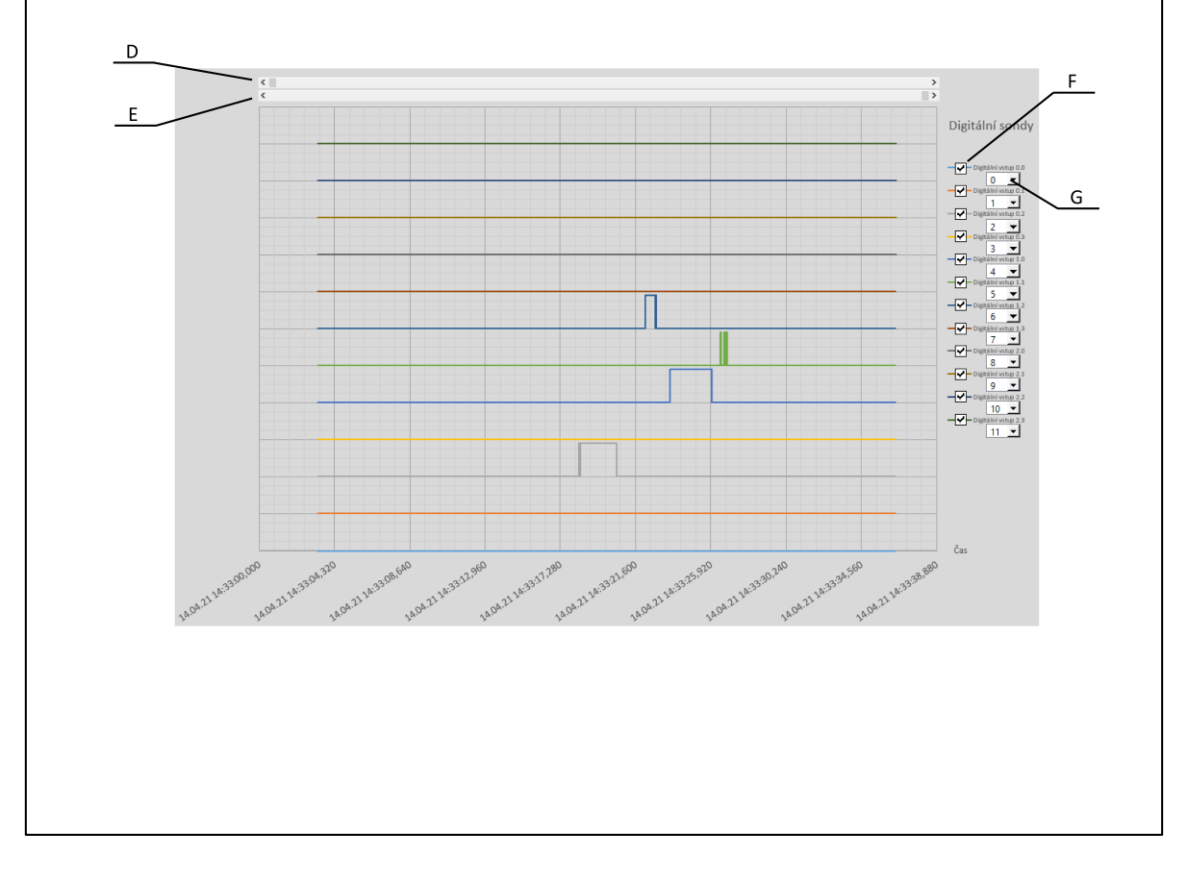

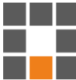

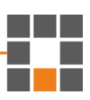